### **Oracle® Fusion Middleware**

Administrator's Guide for Oracle Authentication Services for Operating Systems

11*g* Release 1 (11.1.1) **E16454-02**

July 2010

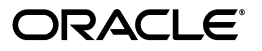

Oracle Fusion Middleware Administrator's Guide for Oracle Authentication Services for Operating Systems, 11*g* Release 1 (11.1.1)

E16454-02

Copyright © 2008, 2010, Oracle and/or its affiliates. All rights reserved.

Primary Author: Ellen Desmond

Contributing Author: Buddhika Kottahachchi

Contributors: Olfat Aly, Vasuki Ashok, Quan Dinh, Prathima Nagesh, Loganathan Ramasamy, Daniel Shih, Olaf Stullich, Arun Theebaprakasam, Dai Vu

This software and related documentation are provided under a license agreement containing restrictions on use and disclosure and are protected by intellectual property laws. Except as expressly permitted in your license agreement or allowed by law, you may not use, copy, reproduce, translate, broadcast, modify, license, transmit, distribute, exhibit, perform, publish, or display any part, in any form, or by any means. Reverse engineering, disassembly, or decompilation of this software, unless required by law for interoperability, is prohibited.

The information contained herein is subject to change without notice and is not warranted to be error-free. If you find any errors, please report them to us in writing.

If this software or related documentation is delivered to the U.S. Government or anyone licensing it on behalf of the U.S. Government, the following notice is applicable:

U.S. GOVERNMENT RIGHTS Programs, software, databases, and related documentation and technical data delivered to U.S. Government customers are "commercial computer software" or "commercial technical data" pursuant to the applicable Federal Acquisition Regulation and agency-specific supplemental regulations. As such, the use, duplication, disclosure, modification, and adaptation shall be subject to the restrictions and license terms set forth in the applicable Government contract, and, to the extent applicable by the terms of the Government contract, the additional rights set forth in FAR 52.227-19, Commercial Computer Software License (December 2007). Oracle USA, Inc., 500 Oracle Parkway, Redwood City, CA 94065.

This software is developed for general use in a variety of information management applications. It is not developed or intended for use in any inherently dangerous applications, including applications which may create a risk of personal injury. If you use this software in dangerous applications, then you shall be responsible to take all appropriate fail-safe, backup, redundancy, and other measures to ensure the safe use of this software. Oracle Corporation and its affiliates disclaim any liability for any damages caused by use of this software in dangerous applications.

Oracle is a registered trademark of Oracle Corporation and/or its affiliates. Other names may be trademarks of their respective owners.

This software and documentation may provide access to or information on content, products, and services

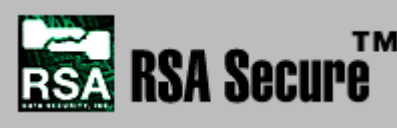

its affiliates are not responsible for and expressly disclaim all TM<sup>1</sup>-party content, products, and services. Oracle Corporation and loss, costs, or damages incurred due to your access to or use of

RSA and RC4 are trademarks of RSA Data Security. Portions of Oracle Internet Directory have been licensed by Oracle Corporation from RSA Data Security.

# **Contents**

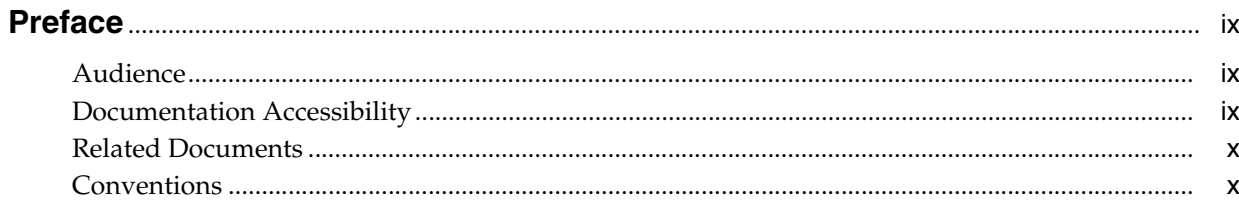

### 1 Product Overview

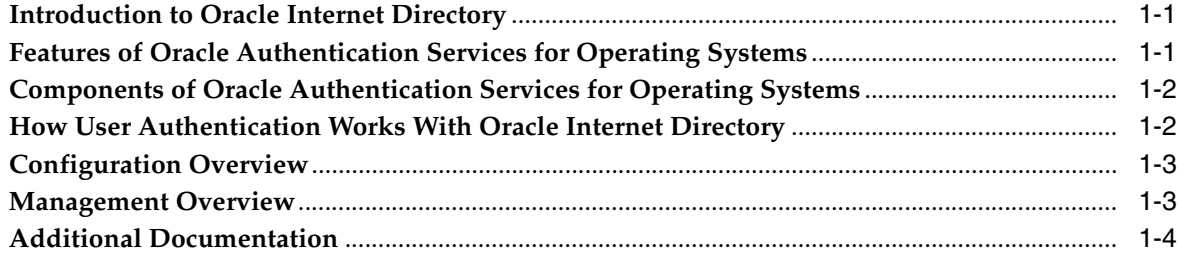

## 2 Before You Configure

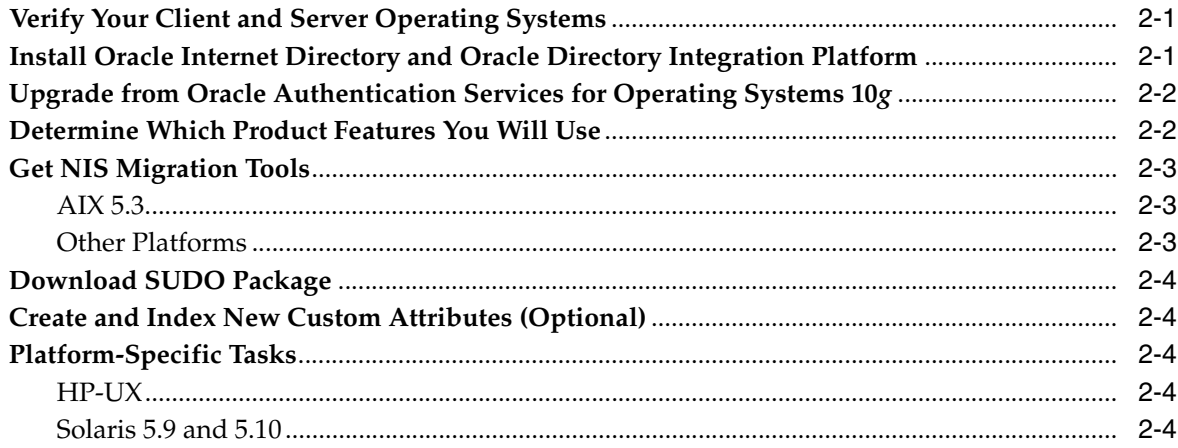

## 3 Configuring Oracle Authentication Services for Operating Systems

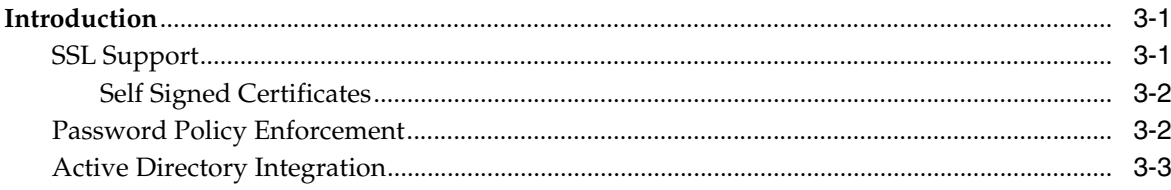

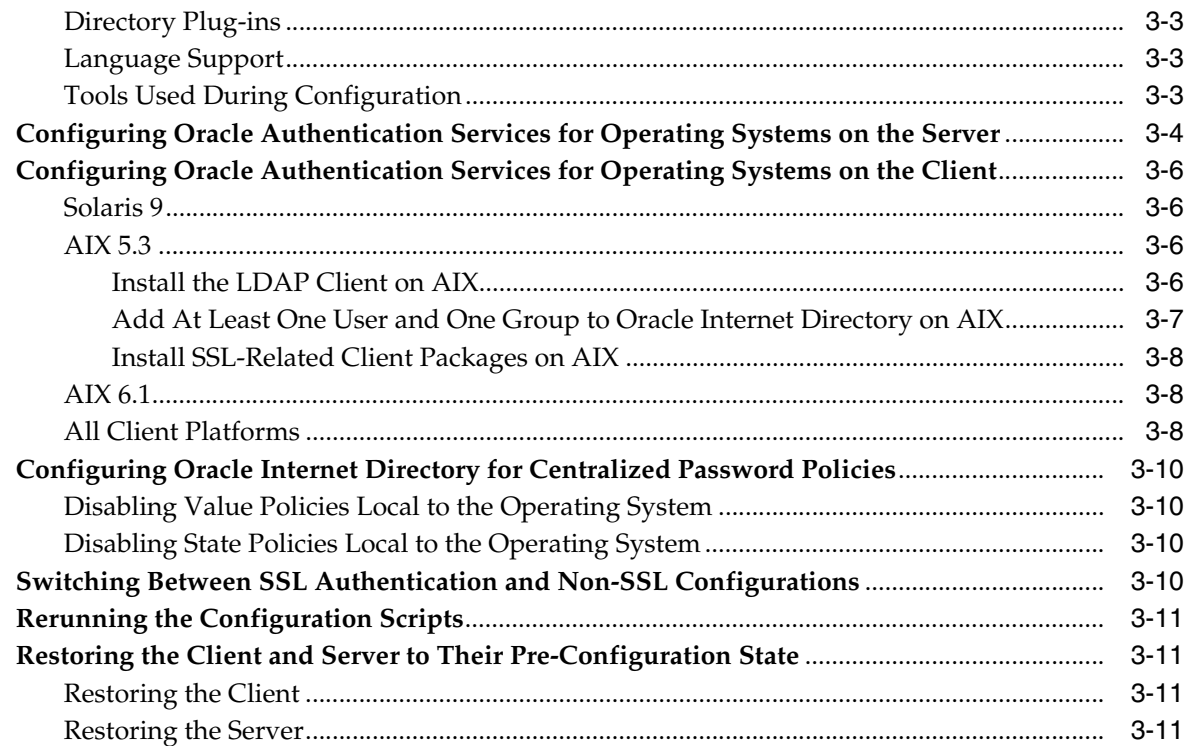

# **[4 Migrating Entries to Oracle Internet Directory](#page-32-0)**

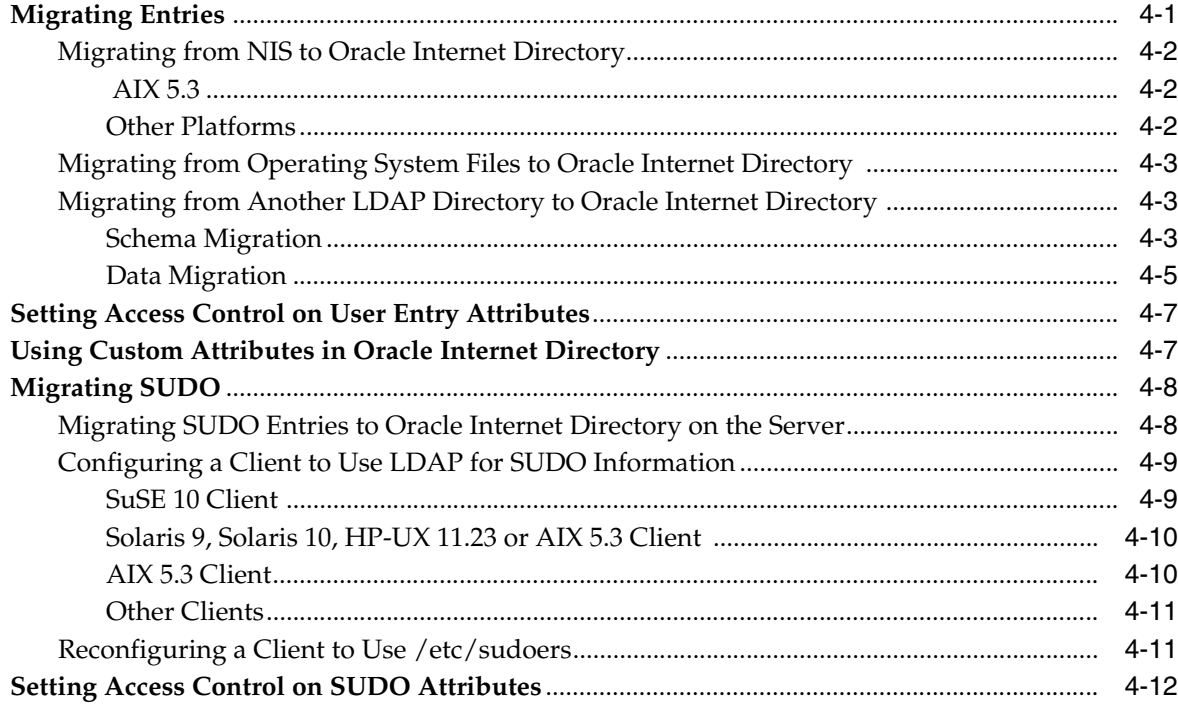

# **[5 Configuring Active Directory Integration](#page-44-0)**

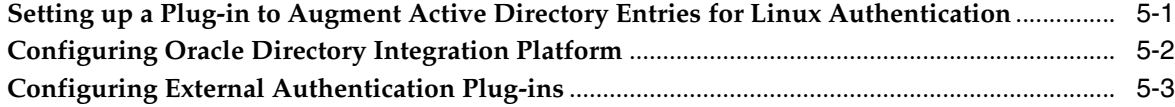

### 6 Managing Oracle Authentication Services for Operating Systems

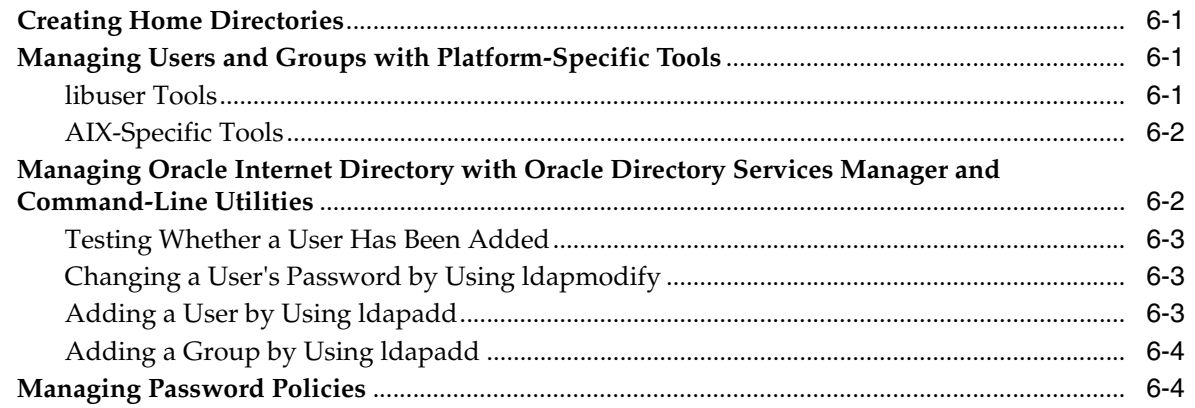

## **7 Restricting User Logins**

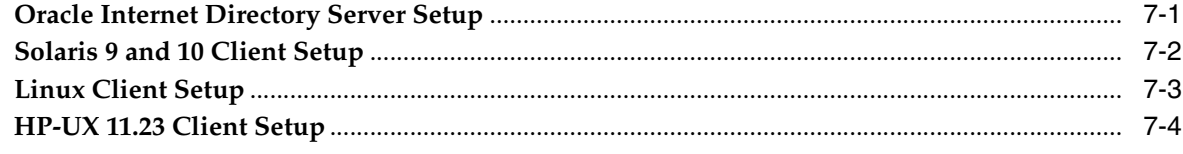

## A Troubleshooting

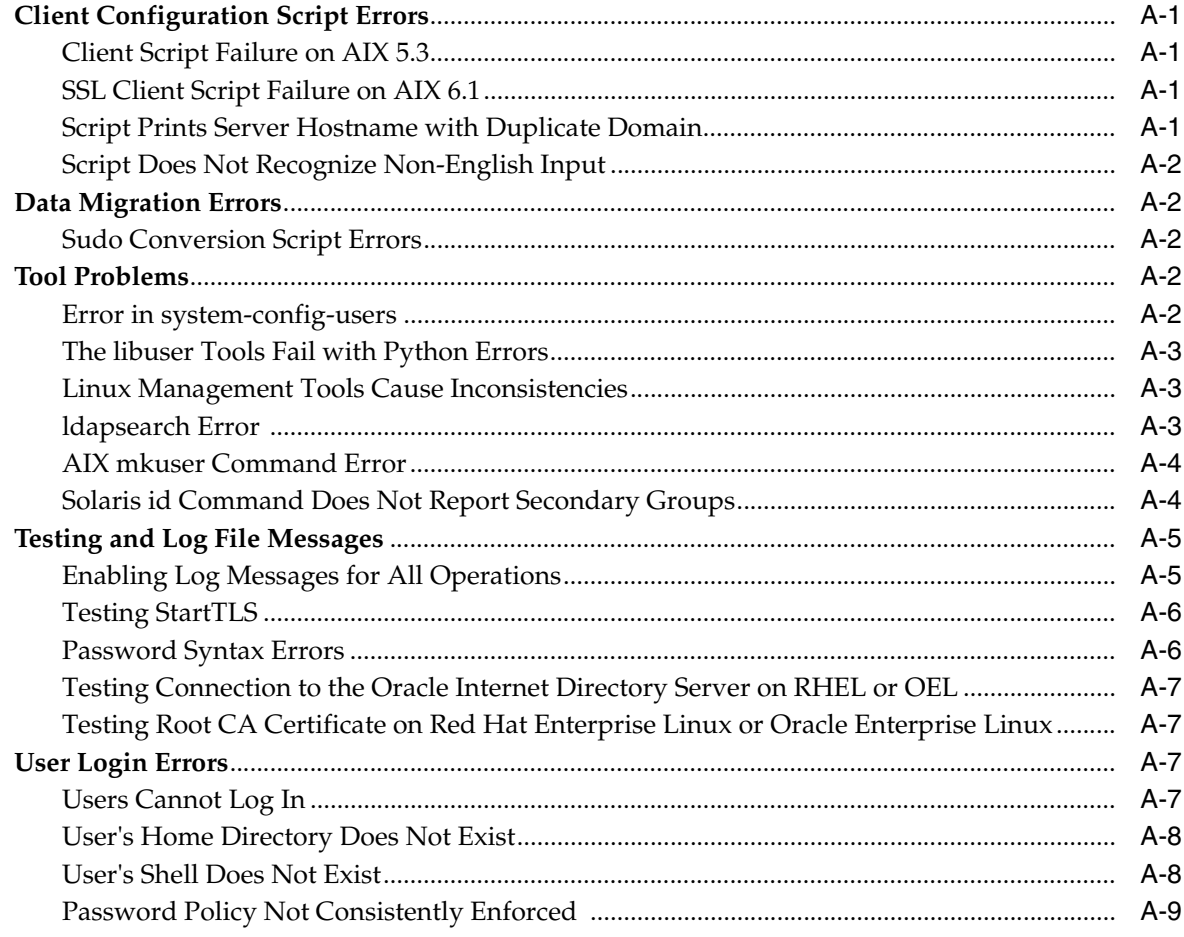

# **B** Properties File for LDAP Migration

### **C** Sample Mapfiles

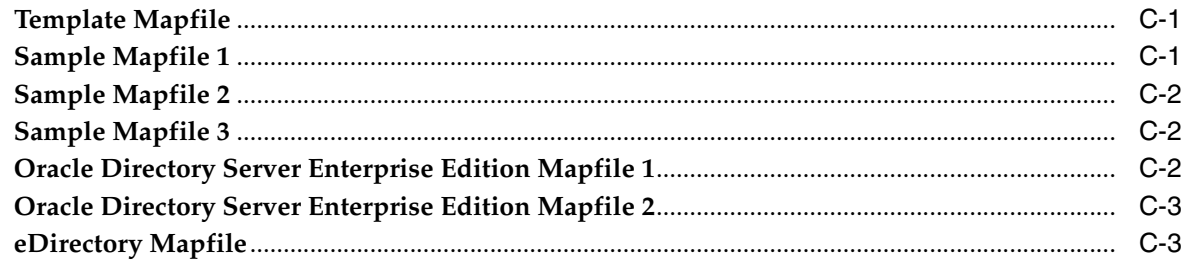

### D Synchronization Profile for Active Directory Integration

### **E** Sample Script Output

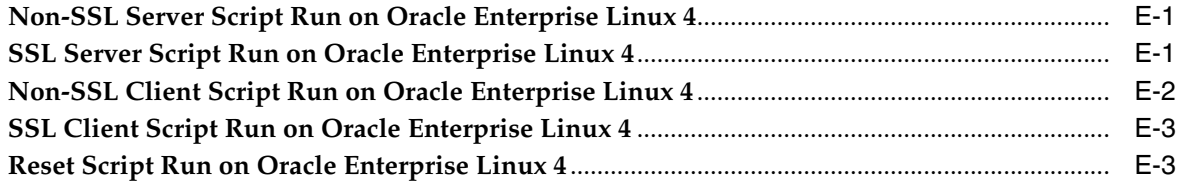

### F LDAP Containers Added by Configuration Script

# **G** Working Configuration Files

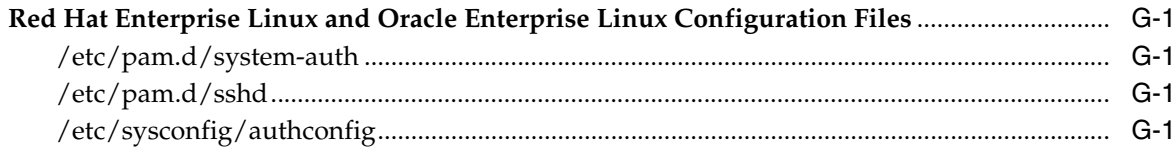

### **H** Prerequisite Packages

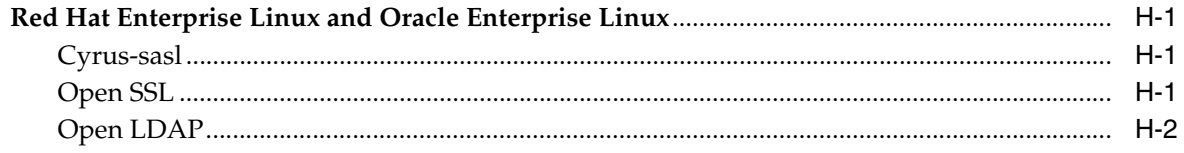

### **Index**

# **List of Figures**

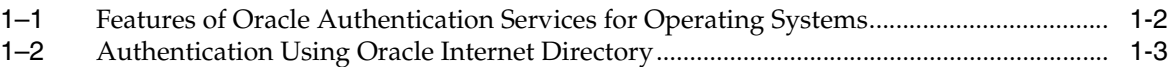

# **Preface**

<span id="page-8-0"></span>This is the Administrator's Guide for Oracle Authentication Services for Operating Systems, Release 11*g* Release 1 (11.1.1). It explains how to install, configure, and manage Oracle Authentication Services for Operating Systems on server and client systems.

### <span id="page-8-1"></span>**Audience**

This document is intended for Linux and UNIX system administrators. You need to be familiar with Oracle Internet Directory before you attempt to install or configure Oracle Authentication Services for Operating Systems.

### <span id="page-8-2"></span>**Documentation Accessibility**

Our goal is to make Oracle products, services, and supporting documentation accessible to all users, including users that are disabled. To that end, our documentation includes features that make information available to users of assistive technology. This documentation is available in HTML format, and contains markup to facilitate access by the disabled community. Accessibility standards will continue to evolve over time, and Oracle is actively engaged with other market-leading technology vendors to address technical obstacles so that our documentation can be accessible to all of our customers. For more information, visit the Oracle Accessibility Program Web site at http://www.oracle.com/accessibility/.

#### **Accessibility of Code Examples in Documentation**

Screen readers may not always correctly read the code examples in this document. The conventions for writing code require that closing braces should appear on an otherwise empty line; however, some screen readers may not always read a line of text that consists solely of a bracket or brace.

#### **Accessibility of Links to External Web Sites in Documentation**

This documentation may contain links to Web sites of other companies or organizations that Oracle does not own or control. Oracle neither evaluates nor makes any representations regarding the accessibility of these Web sites.

#### **Access to Oracle Support**

Oracle customers have access to electronic support through My Oracle Support. For information, visit http://www.oracle.com/support/contact.html or visit http://www.oracle.com/accessibility/support.html if you are hearing impaired.

# <span id="page-9-0"></span>**Related Documents**

For more information about Oracle Authentication Services for Operating Systems 11*g* Release 1 (11.1.1), see:

- The README document accompanying this release
- Note 1064891.1: Oracle Authentication Services for Operating Systems Documentation Addendum (11.1.1.3). This document is available on My Oracle Support at https://support.oracle.com/

Also see the following documents in the Oracle Application Server 11*g* Release 1 (11.1.1) documentation set, at http://www.oracle.com/technology/documentation/:

- *Oracle Fusion Middleware Administrator's Guide for Oracle Internet Directory*
- **Oracle Fusion Middleware Installation Planning Guide**
- *Oracle Fusion Middleware Administrator's Guide for Oracle Directory Integration Platform*
- **Oracle Fusion Middleware Reference for Oracle Identity Management**

# <span id="page-9-1"></span>**Conventions**

The following text conventions are used in this document:

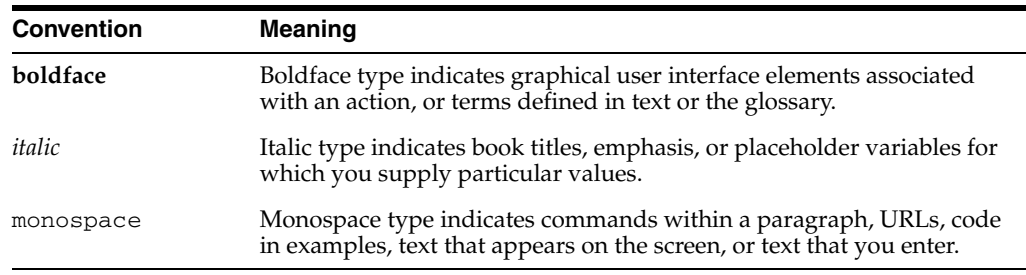

# <sup>1</sup>**Product Overview**

<span id="page-10-0"></span>Oracle Authentication Services for Operating Systems enables you to centralize storage, authentication, and management of user identities using Oracle Internet Directory.

This chapter contains the following topics:

- [Introduction to Oracle Internet Directory](#page-10-1)
- [Features of Oracle Authentication Services for Operating Systems](#page-10-2)
- [Components of Oracle Authentication Services for Operating Systems](#page-11-0)
- [How User Authentication Works With Oracle Internet Directory](#page-11-1)
- **[Configuration Overview](#page-12-0)**
- **[Management Overview](#page-12-1)**
- **[Additional Documentation](#page-13-0)**

### <span id="page-10-1"></span>**Introduction to Oracle Internet Directory**

Oracle Internet Directory is a standards-based directory server that leverages the security, scalability, and reliability of Oracle Database to store users, groups, and other types of entries. Oracle Internet Directory supports password policy enforcement. Oracle Internet Directory can be synchronized with third-party directory servers, such as Active Directory.

### <span id="page-10-2"></span>**Features of Oracle Authentication Services for Operating Systems**

Oracle Authentication Services for Operating Systems enables you to use Oracle Internet Directory for authentication on Linux- and UNIX-based operating systems. Configuration scripts automate the configuration of Pluggable Authentication Modules (PAM) and Secure Sockets Layer (SSL). You can then migrate existing entries from NIS, files, or another LDAP-compliant directory, and optionally configure features such as password policy enforcement, sudo, and automount. Oracle Internet Directory tools are available for entry management, and libuser tools can be used for many operations. These features are summarized in [Figure 1–1](#page-11-2).

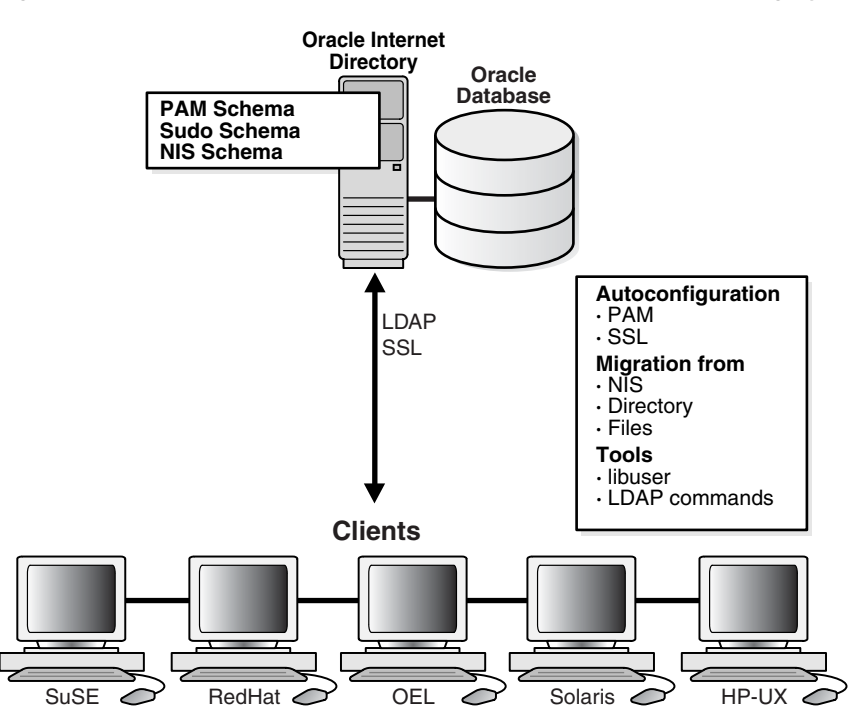

<span id="page-11-2"></span>*Figure 1–1 Features of Oracle Authentication Services for Operating Systems*

# <span id="page-11-0"></span>**Components of Oracle Authentication Services for Operating Systems**

 In Oracle Fusion Middleware 11*g* R1 Patch Set 2 (11.1.1.3.0), the Oracle Internet Directory installation contains the following components, which are used by Oracle Authentication Services for Operating Systems:

- SSL and non-SSL server configuration scripts
- SSL and non-SSL client configuration scripts
- Support for migration from NIS as well as from flat file-based authentication
- Support for migration from a third party LDAP directory to Oracle Internet Directory.
- Support for migration of sudo policy from a sudoers file to Oracle Internet **Directory**
- Support for migration of automounts to Oracle Internet Directory

## <span id="page-11-1"></span>**How User Authentication Works With Oracle Internet Directory**

When a user provides credentials (a username and password) to  $login$ , xdm, ssh, su, or some other client login program, the following events occur.

- **1.** An authentication module in the login program examines local configuration files to determine how to authenticate the user. The files contain information such as the method to use (LDAP), the location of the server, and, if SSL is configured, the certificate to use.
- **2.** The authentication module attempts authenticate the user against the Oracle Internet Directory server with the user's credentials. If SSL is configured, the module first establishes the SSL communications channel using the certificate.
- **3.** If Oracle Internet Directory determines that the credentials are correct and the account is active, the user's login attempt succeeds. Otherwise, the user's login attempt fails.
- **4.** If the user login attempt succeeds, the module queries Oracle Internet Directory again for the user's group membership information.
- **5.** Oracle Internet Directory returns the group membership information.

These events are shown in [Figure 1–2.](#page-12-2)

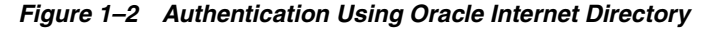

<span id="page-12-2"></span>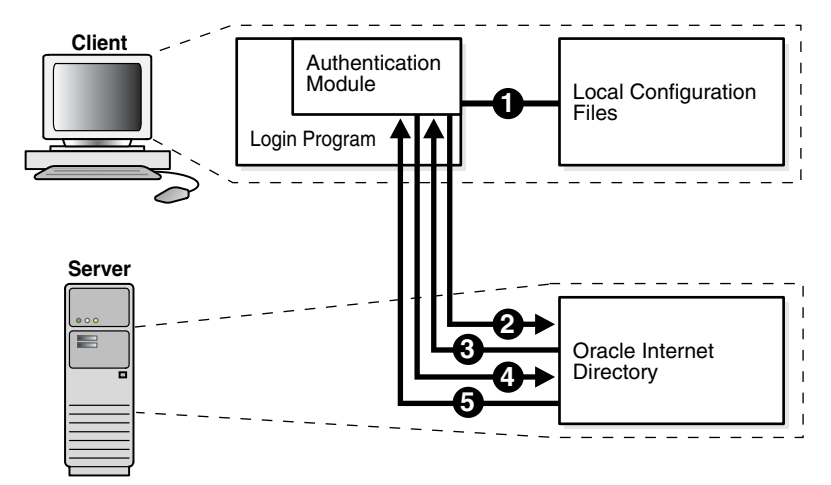

### <span id="page-12-0"></span>**Configuration Overview**

To configure Oracle Authentication Services for Operating Systems, you perform the following steps:

- **1.** Install Oracle Internet Directory. See the *Oracle Fusion Middleware Installation Guide for Oracle Identity Management* for your platform.
- **2.** Apply 11*g* R1 Patch Set 2 (11.1.1.3.0).
- **3.** Execute the configuration scripts to configure the server and clients for user authentication.
- **4.** Configure password policies.
- **5.** Migrate entries from NIS, local files, or another LDAP-compliant directory to Oracle Internet Directory.
- **6.** Configure sudo and migrate sudo entries to Oracle Internet Directory.
- **7.** Optionally, you can configure integration with Active Directory so that you can use credentials stored in Active Directory for authentication on a Linux or UNIX-based operating system.
- **8.** Optionally, you can restrict user logins on individual machines.

### <span id="page-12-1"></span>**Management Overview**

After you configure Oracle Authentication Services for Operating Systems and migrate your data to Oracle Internet Directory, you must use specific tools to manage users, passwords, and other data. Specifically, you must use:

- Oracle Directory Services Manager
- The LDAP tools and bulk tools in \$ORACLE\_HOME/bin
- The passwd command
- Certain platform specific tools:
	- **–** The libuser tools on Linux distributions that support it, with some limitations. See [libuser Tools.](#page-48-4)
	- **–** The command mkuser and similar AIX tools with the option -R LDAP. See [AIX-Specific Tools.](#page-49-2)

### <span id="page-13-0"></span>**Additional Documentation**

For more information about Oracle Authentication Services for Operating Systems 11*g* Release 1 (11.1.1), see:

- The README document accompanying this release
- Note 1064891.1: Oracle Authentication Services for Operating Systems Documentation Addendum (11.1.1.3). This document is available on My Oracle Support at https://support.oracle.com.

# <span id="page-14-3"></span><sup>2</sup>**Before You Configure**

<span id="page-14-0"></span>Before configuring Oracle Authentication Services for Operating Systems, ensure that you are using a supported operating system and the supported version of Oracle Internet Directory. Then, before you start the install, determine which of the optional product features you will use and locate the scripts you will use for migration.

This chapter contains the following topics:

- [Verify Your Client and Server Operating Systems](#page-14-1)
- **[Install Oracle Internet Directory and Oracle Directory Integration Platform](#page-14-2)**
- [Determine Which Product Features You Will Use](#page-15-1)
- **[Get NIS Migration Tools](#page-16-0)**
- [Download SUDO Package](#page-17-0)
- [Create and Index New Custom Attributes \(Optional\)](#page-17-1)

### <span id="page-14-1"></span>**Verify Your Client and Server Operating Systems**

Oracle Authentication Services for Operating Systems has both server and client components. The server is the computer that runs Oracle Internet Directory. The client is a computer that uses the services of Oracle Internet Directory for authentication.

For up-to-date information about supported server and client operating systems, please consult the following documents:

- The README document accompanying this release
- Note 1064891.1: Oracle Authentication Services for Operating Systems Documentation Addendum (11.1.1.3). This document is available on My Oracle Support at https://support.oracle.com.

### <span id="page-14-2"></span>**Install Oracle Internet Directory and Oracle Directory Integration Platform**

Before you can configure Oracle Authentication Services for Operating Systems, you must install Oracle Internet Directory. If you plan to migrate entries from an existing LDAP-compliant directory, or to synchronize Oracle Internet Directory with another directory, such as Active Directory, you must install Oracle Directory Integration Platform along with Oracle Internet Directory.

**See Also:** The *Oracle Fusion Middleware Installation Guide for Oracle Identity Management* for your platform for information about installing Identity Management components.

### <span id="page-15-0"></span>**Upgrade from Oracle Authentication Services for Operating Systems 10***g*

If you have already installed Oracle Authentication Services for Operating Systems 10*g*, you do not need to reconfigure your server or client machines unless you are changing some configuration features, such as ports or SSL certificate.

Upgrade to Oracle Internet Directory 11*g* as described in *Oracle Fusion Middleware Upgrade Guide for Oracle Identity Management*. Apply 11*g* R1 Patch Set 2 (11.1.1.3.0).

If you need to change the configuration, use the 11*g* scripts, as described in [Chapter 3,](#page-20-3)  ["Configuring Oracle Authentication Services for Operating Systems."](#page-20-3)

In Oracle Internet Directory 11g Release 1 (11.1.1) and later, anonymous binds are allowed by default, but anonymous users can only perform search operations on the root DSE entry. When you upgrade, however, Oracle Internet Directory enables anonymous binds. If, for some reason, anonymous binds have been disabled, you can enable them by using the ldapmodify command, as described in the Troubleshooting section ["Users Cannot Log In"](#page-64-4).

### <span id="page-15-1"></span>**Determine Which Product Features You Will Use**

Before you begin the installation, consider which features of the product you are likely to use. For basic functionality, you must run the server script on the system where you are running the Oracle Internet Directory server, then run the client script on each client. These scripts configure the server and clients for LDAP authentication. In addition to configuring basic LDAP authentication, you can choose from the following options:

- Secure Socket Layer (SSL)–Unless your server and clients are isolated from the internet, you should enable SSL. To do so, use the SSL versions of the server and client configuration scripts. The libuser tool system-config-users requires SSL when you use it with Oracle Authentication Services for Operating Systems on Red Hat or Oracle Enterprise Linux.
- Certificate and wallet to use with SSL–The SSL server configuration script can use an existing certificate or generate a self-signed certificate, which is not designed for production mode. If you plan to use an existing certificate, you must have already configured Oracle Internet Directory in SSL mode with this certificate. You can also choose to use a customized wallet instead of the default wallet.

#### **See Also:**

- The "Configuring Secure Sockets Layer (SSL)" chapter in *Oracle Fusion Middleware Administrator's Guide for Oracle Internet Directory* for information on configuring Oracle Internet Directory in SSL mode.
- *Oracle Fusion Middleware Administrator's Guide for information on* Oracle wallets.
- Current authentication source to migrate from–If you are using files, NIS, or another LDAP server, you can migrate to Oracle Internet Directory.
- Whether to configure the libuser tools to use LDAP–The GUI tool system-config-users and the command-line utilities (luseradd, luserdelete, etc.) exist, by default, on Red Hat Enterprise Linux and Oracle Enterprise Linux. You can configure the libuser tools to work with LDAP, so that adding a user with luseradd, for example, adds the user entry to Oracle Internet Directory. If you do not use the libuser tools, you must use Oracle

Directory Manager, Oracle Internet Directory bulk tools, or Oracle Internet Directory LDAP tools to configure entries directly in Oracle Internet Directory. If your client is Red Hat Enterprise Linux or Oracle Enterprise Linux, the client script will prompt you as to whether you want to configure libuser.

#### **Note:**

- To use libuser tools, you must configure your client and server for SSL.
- If you plan to use Oracle Internet Directory to enforce password policies, you cannot use tools in the libuser package to add passwords or entries containing passwords.
- You cannot use the non-libuser commands useradd, userdel, groupadd, or groupdel for user or group administrative tasks.
- Data to migrate–Open Source scripts such as those described in the next section support migration of users and groups and other configuration data from NIS or from files. Oracle Authentication Services for Operating Systems includes tools for migrating from a third-party LDAP directory server.
- Whether to migrate sudo–You can use Oracle Internet Directory instead of a sudoers configuration file to authenticate sudo commands.
- How to enforce password policies–You can continue to use the operating system for password enforcement. Alternatively, you can use Oracle Internet Directory for centralized password policies.
- Whether to integrate with Active Directory–You can use credentials stored in Active Directory for user authentication on Linux or UNIX-based operating systems.

### <span id="page-16-3"></span><span id="page-16-0"></span>**Get NIS Migration Tools**

If you have user, group, and other entries maintained in the local file system or in NIS/NIS+, you can move to LDAP as your storage mechanism for these entries. There are tools available to extract the existing information and produce output files in the LDAP Data Interchange Format (LDIF). Once you have your information in LDIF files, you can use the ldapadd tool to load the information into Oracle Internet Directory.

### <span id="page-16-1"></span>**AIX 5.3**

You must use the sectoldif and nistoldif tools on AIX for user and group migrations. Do not use the migration tools from http://www.padl.com/.

### <span id="page-16-2"></span>**Other Platforms**

A number of free tools are available. We have validated the process of migrating information using the LDAP migration tools available at:

#### http://www.padl.com/

If you have the openldap packages installed on your host, you will find the same migration tools at: /usr/share/openldap/migration.

### <span id="page-17-0"></span>**Download SUDO Package**

If you want to migrate the contents of the sudoers file to LDAP, you must run a migration script and build sudo with LDAP enabled. You can obtain the sudo package from:

http://www.gratisoft.us/sudo

### <span id="page-17-1"></span>**Create and Index New Custom Attributes (Optional)**

You cannot successfully search for an attribute in Oracle Internet Directory unless the attribute is indexed. If you plan to add custom attributes, you can index them at the time you create them by using Oracle Directory Manager. You can also use ldapmodify to create an indexed attribute. You would use an LDIF file such as this:

dn: cn=catalogs changetype: modify add: orclindexedattribute orclindexedattribute: *attribute\_name*

Alternatively, you can index attributes after they have been created in Oracle Internet Directory by using catalog, as explained in ["Using Custom Attributes in Oracle](#page-38-2)  [Internet Directory" on page 4-7.](#page-38-2)

**Note:** If you attempt to perform a search with a non-indexed attribute specified as a required attribute, the server will return the error:

Function not implemented. DSA unwilling to perform. See https://support.oracle.com.

### <span id="page-17-2"></span>**Platform-Specific Tasks**

The following pre-installation tasks are platform-specific.

### <span id="page-17-3"></span>**HP-UX**

If a computer that you plan to use as a client is running HP-UX, you must download and install: LDAP-UX Integration J4269AA, HP-UX 11iv2 for Workstations and Servers B.04.00.03, as root. You can download the software from:

http://h20293.www2.hp.com/portal/swdepot/try.do?productNumber=J4 269AA

### <span id="page-17-4"></span>**Solaris 5.9 and 5.10**

If you plan to run the SSL version of the server configuration script on Solaris 5.9 or 5.10, you must ensure that Oracle Internet Directory is using the standard LDAP ports, 389 and 636, for non-SSL and SSL, respectively.

If necessary, start a new Oracle Internet Directory instance using the standard LDAP ports. Proceed as follows:

**1.** Stop all Oracle Internet Directory instances by using the opmnctl command. Type:

opmnctl stopproc process-type=OID

**2.** As root, execute the command:

\$ORACLE\_HOME/oidRoot.sh

**3.** Create a new component of type OID. For example, to create a component with component name oid2 and namespace dc=us, dc=example, dc=com, type:

\$ORACLE\_INSTANCE/bin/opmnctl createcomponent -componentType OID \

```
 -componentName oid2 -Db_info \
```
"myhost.us.example.com:1521:dbservice.us.example.com" \

-Port 389 -Sport 636 -Namespace "dc=us, dc=example, dc=com"

**4.** Start the Oracle Internet Directory instances. For example, to start component oid2, type:

\$ORACLE\_INSTANCE/bin/opmnctl startproc ias-component=oid2

**See Also:** The chapter "Managing Oracle Internet Directory Instances," in *Oracle Fusion Middleware Administrator's Guide for Oracle Internet Directory*.

# <span id="page-20-3"></span><span id="page-20-0"></span><sup>3</sup>**Configuring Oracle Authentication Services for Operating Systems**

This chapter contains the following topics:

- **[Introduction](#page-20-1)**
- [Configuring Oracle Authentication Services for Operating Systems on the Server](#page-23-0)
- [Configuring Oracle Authentication Services for Operating Systems on the Client](#page-25-0)
- [Configuring Oracle Internet Directory for Centralized Password Policies](#page-29-0)
- [Switching Between SSL Authentication and Non-SSL Configurations](#page-29-3)
- [Rerunning the Configuration Scripts](#page-30-0)
- [Restoring the Client and Server to Their Pre-Configuration State](#page-30-1)

Before you begin the procedures described in this chapter, you must perform the prerequisite procedures described in [Chapter 2](#page-14-3).

### <span id="page-20-1"></span>**Introduction**

This introduction contains the following sections:

- **[SSL Support](#page-20-2)**
- [Password Policy Enforcement](#page-21-1)
- **[Active Directory Integration](#page-22-0)**
- [Directory Plug-ins](#page-22-1)
- [Language Support](#page-22-2)
- **[Tools Used During Configuration](#page-22-3)**

### <span id="page-20-2"></span>**SSL Support**

Oracle Internet Directory can be configured for SSL-no authentication, SSL-server authentication and SSL-mutual authentication modes. In all three modes, the data is encrypted during transmission. Oracle Internet Directory comes pre-configured with the SSL-no authentication mode. However, some clients such as the PAM\_LDAP clients used for Linux user authentication do not support this mode and only support SSL-server authentication mode.

The initial server configuration process enables you to configure Oracle Internet Directory for SSL-server authentication mode. You can use an existing certificate or let the SSL configuration script generate a self-signed certificate for you. To use an

existing certificate, you must have already configured Oracle Internet Directory in SSL mode with this certificate. See the "Configuring Secure Sockets Layer (SSL)" chapter in *Oracle Fusion Middleware Administrator's Guide for Oracle Internet Directory* for information on configuring Oracle Internet Directory in SSL mode.

Only Privacy Enhanced Mail (PEM) format is supported. This is a base64 encoded DER certificate, enclosed between these two lines:

-----BEGIN CERTIFICATE----- -----END CERTIFICATE-----.

**Note:** Self-signed certificates are not intended for production use.

#### <span id="page-21-0"></span>**Self Signed Certificates**

If you do not specify an existing certificate, the SSL server configuration script generates two Oracle wallets:

- <span id="page-21-3"></span>**1.** Test Certificate Authority (CA) Wallet–used to sign the Oracle Internet Directory SSL Server Certificate. This consists of the following files in \$ORACLE\_ INSTANCE/wallet/root:
	- **–** cakey.txt–a 1024 bit RSA private key
	- **–** cacert.txt–based64 encoded certificate
- <span id="page-21-2"></span>**2.** Oracle Internet Directory SSL Server Certificate. This consists of the following files in \$ORACLE\_INSTANCE/wallet/server:
	- **–** creq.txt–Oracle Internet Directory SSL Server Certificate Request
	- **–** cert.txt–Oracle Internet Directory SSL Server Certificate signed by Test CA Wallet
	- **–** cwallet.sso–Oracle Internet Directory SSL Server Wallet for auto-login
	- **–** ewallet.p12–PKCS12 encoded Oracle Internet Directory SSL wallet

**Note:** The PKCS12-encoded wallets contain the private keys for the relevant entities and are protected by a wallet password that you set when running the SSL server configuration script.

For a client to trust the Oracle Internet Directory SSL Server Certificate ([2\)](#page-21-2) it must trust the Test CA Wallet [\(1](#page-21-3)). Since most Linux clients work with the PEM format, a copy of the Test CA Wallet [\(1](#page-21-3)) in PEM format is available at: \$ORACLE\_ INSTANCE/OID/admin/wallet/pem.cert.

#### <span id="page-21-1"></span>**Password Policy Enforcement**

Oracle Internet Directory ships with a rich set of password policies that can be leveraged for centralized password policy management. See the chapter on Password Policies in the *Oracle Fusion Middleware Administrator's Guide for Oracle Internet Directory* 11*g* Release 1 (11.1.1) to understand the concepts governing these features.

Oracle Internet Directory supports two types of password policies: value policies and state policies. Value policies govern password construction requirements, such as minimum length. State policies govern things like password expiration and lockout. On Linux and UNIX-based operating systems, state policies are traditionally handled in the shadow password file using the password aging feature. These policies can be applied in a fine-grained manner down to the level of a single user entry.

You can use Oracle Internet Directory to enforce both value and state policies. Value policy violations result in visible error message on the Linux client, but state policy violations simply result in login failures. This is because the pam\_ldap client does not display the messages that Oracle Internet Directory sends as additional information with the LDAP bind failure.

To use Oracle Internet Directory for centralized password policies, you must disable value and state policies local to the operating system. The procedure for doing this is described in ["Configuring Oracle Internet Directory for Centralized Password Policies"](#page-29-0) [on page 3-10.](#page-29-0)

If you do not want to use Oracle Internet Directory for password policy enforcement, you must disable password policies in Oracle Internet Directory by setting orclpwdpolicyenable to 0. To avoid messages about password syntax, you must also disable the password syntax check by setting pwdCheckSyntax to 0.

**See Also:** The Password Policies chapter in the *Oracle Fusion Middleware Administrator's Guide for Oracle Internet Directory*.

### <span id="page-22-0"></span>**Active Directory Integration**

If you have users in Active Directory, and you want to use the credentials stored in Active Directory for Linux authentication, you can configure Oracle Directory Integration Platform to integrate with Active Directory. The configuration process is described in [Chapter 5, "Configuring Active Directory Integration."](#page-44-2)

### <span id="page-22-1"></span>**Directory Plug-ins**

A directory server plug-in is a customized program that extends the capabilities of the Oracle Internet Directory server. The procedures for augmenting Active Directory entries and for setting up external authentication with Active Directory both include setting up plug-ins. These procedures are described in [Chapter 5, "Configuring Active](#page-44-2)  [Directory Integration."](#page-44-2)

**See Also:** *Oracle Fusion Middleware Administrator's Guide for Oracle Internet Directory* for more information about directory server plug-ins.

#### <span id="page-22-2"></span>**Language Support**

Before you run the configuration scripts, you must set your locale by setting the NLS\_ LANG environment variable. After you set NLS\_LANG, the scripts will work correctly when you provide input in your local language.

### <span id="page-22-3"></span>**Tools Used During Configuration**

Some of the tasks described in this chapter require you to use Oracle Internet Directory or Oracle Directory Integration Platform tools. These tools include:

The Oracle Internet Directory LDAP command-line tools–These are located in the \$ORACLE\_HOME/bin directory. These tools are ldapsearch, ldapbind, ldapmodify, ldapdelete, ldapcompare, ldapmoddn, ldapaddmt and ldapmodifymt. For interaction with the Oracle Internet Directory server, you must use the LDAP tools in \$ORACLE\_HOME/bin and not those shipped in the operating system base image.

The Oracle Internet Directory bulk tools–These are also located in the \$ORACLE\_ HOME/bin directory. These tools are bulkload, bulkmodify, catalog, bulkdelete and ldifwrite. The bulk tools allow you to perform bulk operations, such as adding or deleting a large number of entries.

One important bulk tool is the catalog tool. This tool enables you to add indexes to attributes in Oracle Internet Directory. Attributes must be indexed in order to be searchable. This example adds an index to the attribute uid:

catalog connect="connect\_str" add="TRUE" attribute="uid"

- The opmnctl command–You use this to stop and start the Oracle Internet Directory server.
- The Oracle Directory Integration Platform command syncProfileBootstrap–You use syncProfileBootstrap when configuring SSL for communication between Oracle Directory Integration Platform and Active Directory and when migrating data from another LDAP-compliant directory to Oracle Internet Directory.

#### **See Also:**

- *Oracle Fusion Middleware Administrator's Guide for Oracle Internet Directory* and the *Oracle Fusion Middleware Reference for Oracle Identity Management* for information about the Oracle Internet Directory LDAP tools, bulk tools, and opmnctl.
- The chapter entitled "Oracle Directory Integration Platform Tools" in the *Oracle Fusion Middleware Reference for Oracle Identity Management* and the chapter entitled "Configuration of Directory Synchronization Profiles" in the *Oracle Fusion Middleware Administrator's Guide for Oracle Directory Integration Platform* for more information on syncProfileBootstrap.

# <span id="page-23-0"></span>**Configuring Oracle Authentication Services for Operating Systems on the Server**

Use the server configuration script to configure the server for UNIX or Linux authentication, as follows.

#### **Note:**

- Look for error messages printed to the screen while the configuration script is running. An example of a successful run is provided for comparison in [Appendix E, "Sample Script Output."](#page-76-3)
- You can switch between SSL and non-SSL configurations. See ["Switching Between SSL Authentication and Non-SSL](#page-29-3)  [Configurations" on page 3-10.](#page-29-3)
- You can disable either the SSL port or the non-SSL port if you are not using it. You do this by changing the value of the configuration attribute orclSSLEnable. See the entry for orclSSLEnable in the Attribute Reference chapter of the *Oracle Fusion Middleware Reference for Oracle Identity Management*.
- **1.** Execute the server script on the server as the same user who installed Oracle Internet Directory. Change directory to \$ORACLE\_HOME/oas4os/bin, then type:

./sslConfig\_OIDserver.sh

or

./config\_OIDserver.sh

**2.** You will be prompted for ORACLE\_HOME, ORACLE\_INSTANCE, realm (naming context), SSL- and non-SSL port, OID component name (for example, oid1), and password for cn=orcladmin. Supply the appropriate values in response to the prompts.

If you have set ORACLE\_HOME or ORACLE\_INSTANCE as environment variables, you will not be prompted for them.

**3.** You will be asked if you want the client machines to connect to Oracle Internet Directory anonymously or by using a specific user DN and password. If you answer y, the script will enable anonymous binds in Oracle Internet Directory server and clients will connect to the server by using anonymous binds. If you choose n, you will be prompted for the DN and password for connecting to Oracle Internet Directory.

#### **See Also:**

- The "Managing Accounts and Passwords" chapter in *Oracle Fusion Middleware Administrator's Guide for Oracle Internet Directory*
- The "Managing Authentication" chapter in *Oracle Fusion Middleware Administrator's Guide for Oracle Internet Directory*
- **4.** If you are using the SSL configuration script, the script will print:

You can provide an SSL Certificate or use the script to create and update OID SSL configuration with a test certificate. Do you have an SSL Certificate [y/n]:

- If you type  $\gamma$  in response to that prompt, you will be prompted to supply the path to the certificate. Specify the full path, including the filename, in response to the prompt, for example: /home/jdoe/sslcert.pem. Only PEM format is supported.
- If you type n in response to the prompt, you will be prompted for the wallet password. The script configures Oracle Internet Directory for SSL server side authentication mode with a self-signed certificate.

The SSL version of the script configures the non-SSL port for StartTLS, which allows SSL and non-ssl connections to use the same port. if the self-signed certificate option was chosen, the script also configures the SSL port for connections from clients that do not support StartTLS. (If the self-signed certificate option was not chosen, you are expected to have already configured OID's SSL port with your custom certificate.)

The server script creates the client script, sslConfig\_OIDclient.sh or config\_ OIDclient.sh, in the location \$ORACLE\_INSTANCE/OID/oas4os/*component\_ name*/scripts\_*timestamp*, customizing it for your environment. The server script prints the client script location on the screen at the end of the script as follows:

OAS4OS Client Config Script: *client\_script\_path*

The script updates several Oracle Internet Directory server parameters with the information it has gathered. The SSL version of the script restarts the Oracle Internet Directory server. The non-SSL version does not.

#### **See Also:**

- [Appendix E, "Sample Script Output"](#page-76-3)
- [Appendix F, "LDAP Containers Added by Configuration Script"](#page-80-1)

### <span id="page-25-4"></span><span id="page-25-0"></span>**Configuring Oracle Authentication Services for Operating Systems on the Client**

You configure each client for UNIX or Linux authentication by running a client configuration script. Follow these steps.

### <span id="page-25-1"></span>**Solaris 9**

The following steps are specific to Solaris 9.

- **1.** On Solaris 9 only, download the Sun Java System Directory Server Resource Kit SDRK52 and install it as root.
- **2.** After installing the Sun Java System Directory Server Resource Kit, before you run the client configuration script, modify the environment variables PATH and LD\_ LIBRARY\_PATH so that PATH includes *installroot*/lib/nss/bin and LD\_ LIBRARY\_PATH includes *installroot*/lib, where *installroot* is the directory where you installed the Sun Java System Directory Server Resource Kit For example, if you installed the software in /usr, add /usr/lib/nss/bin to PATH and add /usr/lib to LD\_LIBRARY\_PATH.
- **3.** Perform the tasks described under ["All Client Platforms" on page 3-8.](#page-27-2)

### <span id="page-25-3"></span><span id="page-25-2"></span>**AIX 5.3**

The following steps are specific to AIX 5.3.

#### **Install the LDAP Client on AIX**

The base AIX 5L LDAP client is packaged in the ldap.client file sets located on the AIX 5L product media.

If you plan to use SSL to connect to the LDAP server, you must install the gskta.rte and ldap.max\_crypto\_client file sets located on the AIX 5L Expansion Pack. The installation procedure is described in ["Install SSL-Related Client Packages on AIX" on](#page-27-0)  [page 3-8](#page-27-0).

**1.** Install the base AIX LDAP client package. You can find it in the ldap.client file sets located on the AIX 5L product media. Execute the following command to install the basic package:

installp -acgXd *LPPSOURCE* ldap.client

where *LPPSOURCE* is the location of your Licensed Product Packages (LPPs).

**Note:** You can also use SMIT or the Web-based System Manager to install the LPPs.

**2.** Verify the installation by typing the following command:

```
lslpp -l "ldap"
```
The output from the lslpp command should include ldap.client.adt and ldap.client.rte.

#### <span id="page-26-0"></span>**Add At Least One User and One Group to Oracle Internet Directory on AIX**

Before you execute the client script on AIX, you must add at least one user and group to LDAP. Otherwise, the mksecldap command executed by the configuration script on AIX might fail with one of these error messages:

```
Cannot find users from all base DN
client setup failed."
```

```
Cannot find the group base DN from the LDAP server.
Client setup failed."
```
To prevent this problem, you can simply add one user and one group, or you can migrate all your users and groups to Oracle Internet Directory now, rather than waiting until you have run the configuration script.

**See Also:** "LDAP configuration management and troubleshooting on AIX" at http://www.ibm.com/developerworks/ for more information and an alternative solution.

To migrate all your users and groups, proceed as follows:

**1.** Convert local system entries to LDAP entries by using the sectoldif command. Type:

sectoldif -d "*realm*" -S "RFC2307" > users.ldif

**2.** Ensure that all users to be migrated are associated with a system group or net group. That is, edit user.ldif so that each user has a gidnumber. For example:

```
dn: uid=test,ou=People,dc=us,dc=example,dc=com 
uid: test 
objectClass: posixaccount 
objectClass: shadowaccount 
objectClass: account 
cn: test3 
uidnumber: 209 
gidnumber: 502 
homedirectory: /home/test 
loginshell: /usr/bin/ksh 
userpassword: passwordhash
shadowlastchange: 13182 
cn=testgroup,ou=Group,dc=us,dc=example,dc=com
```
gidnumber=502 cn=testgroup objectclass=posixGroup objectclass=groupOfUniqueNames objectclass=top

**3.** Add the user entries in users.ldif to Oracle Internet Directory:

ldapadd -h *host* -p *port* -D "cn=orcladmin" -q -c -f users.ldif

**4.** If you are using the non-SSL script, perform the tasks described under ["All Client](#page-27-2)  [Platforms" on page 3-8](#page-27-2). Otherwise, proceed as described in the next section.

#### <span id="page-27-0"></span>**Install SSL-Related Client Packages on AIX**

If you plan to use SSL to connect to the LDAP server, you must install the gskta.rte and ldap.max\_crypto\_client file sets located on the AIX 5L Expansion Pack.

- **1.** The following packages are required for SSL Configuration on an AIX 5L Version 5.3 client:
	- gskta.rte
	- ldap.max\_crypto.client

If these packages are not already installed, install them from the AIX 5L Version 5.3 Expansion Package CD (5705-603) or from the equivalent package in Tivoli Directory Server, which is available at the IBM web site. Type:

installp -acgXd LPPSOURCE gskta ldap.max\_crypto\_client

**2.** Verify the installed packages by typing:

lslpp -l | grep "gskta\*" "\*ldap\*"

The output of the 1s1pp command should include gskta.rte, ldap.client.adt, ldap.client.rte, ldap.max\_crypto\_client.adt, and ldap.max\_crypto\_client.rte.

**3.** If necessary, create a symbolic link in /usr/lib to the new LDAP client library. For example:

```
ln -s /opt/IBM/ldap/release/lib/libidsldap.a /usr/lib/libibmldap.a
```
- **4.** Proceed as described for all client platforms.
- **5.** Verify that LDAP SSL is enabled by using ldapsearch, for example:

ldapsearch -h myserver.example.com -Z -K /etc/security/ldap/key.kdb \ -Q -b "" -s base objectclass=\*

**6.** Verify that authentication is working correctly by logging into your client machine using telnet, rlogin, ssh, or a similar program.

### <span id="page-27-1"></span>**AIX 6.1**

The SSL client configuration script fails on AIX 6.1 due to a problem with the mksecldap tool. You can only configure Oracle Authentication Services for Operating Systems in non-SSL mode, using the non-SSL configuration script, on AIX 6.1.

### <span id="page-27-2"></span>**All Client Platforms**

**1.** Copy the client configuration script from the server to the client after you have run the server configuration script. The server script edits the client script, customizing it for your environment.

For SSL Server Authentication enabled Linux clients, use the client script sslConfig\_OIDclient.sh. For non-SSL Linux clients, use config\_ OIDclient.sh. Copy the script from \$ORACLE\_HOME/ldap/bin on the server to each client you want to configure.

**2.** Execute the client configuration script on the client as the root user. Type:

./sslConfig\_OIDclient.sh

or

./config\_OIDclient.sh

**Note:** Look for error messages printed to the screen while the configuration script is running. An example of a successful run is provided for comparison in [Appendix E, "Sample Script Output."](#page-76-3)

**3.** The script prints the host and port, then prompts:

Do you want to configure test-host to authenticate users against the above OID LDAP server [n]: y

If the host and port are correct, confirm that you want to configure the client to authenticate against the LDAP server. If either is incorrect, type n, edit the script to correct the problem, and execute the script again.

- **4.** If, while running the server configuration script, you specified that you did not want to use anonymous binds, the client script prints the proxy DN and prompts you for the password to use for connecting to Oracle Internet Directory. Supply the same password that you provided when configuring the server.
- **5.** If the client is Red Hat Enterprise Linux or Oracle Enterprise Linux, the client script prompts you as to whether you want to configure the libuser package to work with LDAP. Respond y if you want libuser to be configured. If you configure libuser to work with LDAP, adding a user with luseradd, for example, adds the user entry to Oracle Internet Directory.

The script configures Pluggable Authentication Modules (PAM) on the client operating system to use Oracle Internet Directory for user authentication. The exact tasks performed depend on the operating system type. The script performs the following basic tasks:

- Makes configuration changes to nsswitch.conf so that ldap is an option for passwd, group and shadow.
- Configures /etc/ldap.conf and /etc/openldap/ldap.conf with the correct URI, Base DN
- Optionally, configures the libuser package (via libuser.conf) for user management on Red Hat Enterprise Linux and Oracle Enterprise Linux.

**Note:** The script makes backup copies of the files it touches in subdirectories of the /etc directory. These subdirectories have names of the form oracle\_backup\_*time\_stamp*. For example, a backup directory created 18:54:46 on Jan. 13 2010 would have the name /etc/oracle\_backup\_20100113185446.

In addition, sslConfig\_OIDclient.sh performs the following steps:

- Writes out /etc/oracle-certs/oid-test-ca.pem, the pem format encoded certificate for the Test CA created during configuration on the Oracle Internet Directory Server. This is equivalent to pem.cert in ["Self Signed Certificates" on](#page-21-0)  [page 3-2](#page-21-0).
- Adds oid-test-ca.pem as a trusted CA in /etc/ldap.conf and /etc/openldap/ldap.conf
- Configures /etc/ldap.conf to use cleartext passwords and enable SSL

On most client operating systems, the script configures the client to use the StartTLS port on the server for SSL communication. The script does not configure StartTLS if the operating system on the client is HP-UX or Solaris. These clients use the standard SSL port, 636, on the server for SSL communication.

After you have successfully executed the client configuration script, your Linux or UNIX-based client can use Oracle Internet Directory to authenticate users.

### <span id="page-29-0"></span>**Configuring Oracle Internet Directory for Centralized Password Policies**

To use Oracle Internet Directory for centralized password policies, you must disable value and state policies local to the operating system.

After you do that, users can invoke the passwd tool as usual to change their password. Violations of Oracle Internet Directory password value policies produce error messages in the log files beginning with Password Policy Error.

### <span id="page-29-1"></span>**Disabling Value Policies Local to the Operating System**

Most Linux distributions are configured by default to use the cracklib library to perform end-user supplied password quality validations. When using a centralized password policy enforced in Oracle Internet Directory, you might want to disable the local validations in order to avoid conflicts between the two policies.

On Oracle Enterprise Linux and Red Hat Linux, you can do this as follows:

- **1.** Locate the following line in /etc/pam.d/system-auth and comment it out: password requisite /lib/security/\$ISA/pam\_cracklib.so retry=3
- **2.** Locate all subsequent lines beginning with password and remove use\_authtok from those lines.

### <span id="page-29-2"></span>**Disabling State Policies Local to the Operating System**

As mentioned previously, state policies on Linux are enforced through the password aging feature enabled by the shadow password information. The operating system parses the shadow information on each account and enforces state policies locally.

In Red Hat Enterprise Linux or Oracle Enterprise Linux, you can disable password ageing for accounts created under Oracle Internet Directory by modifying /etc/libuser.conf to use -1 as the default value for LU\_SHADOWINACTIVE, LU\_ SHADOWEXPIRE, LU\_SHADOWWARNING in the [userdefaults] section of the file.

For accounts that already exist in Oracle Internet Directory, or that are to be migrated to Oracle Internet Directory, you must set shadowmax=99999 and shadowexpire=-1 to disable password expiration.

### <span id="page-29-3"></span>**Switching Between SSL Authentication and Non-SSL Configurations**

If you have configured non-ssl authentication, you can switch to SSL authentication as follows:

- **1.** On the server, run the script sslConfigure\_OIDserver.sh. Optionally, you can disable the non-ssl port by following the instructions in the *Oracle Fusion Middleware Administrator's Guide for Oracle Internet Directory*.
- **2.** Copy the sslConfigure\_OIDclient.sh script generated on the server to the client machine and run this script as root.

If you have configured SSL authentication, you can switch to non-ssl authentication as follows:

- **1.** On the server, run the script config\_OIDserver.sh. Optionally, you can disable the ssl port by following the instructions in the *Oracle Fusion Middleware Administrator's Guide for Oracle Internet Directory*.
- **2.** Copy the config\_OIDclient.sh generated on the server to the client machine and run this script as root.

### <span id="page-30-0"></span>**Rerunning the Configuration Scripts**

There are occasions when you might need to rerun the configuration scripts. For example, you might need to change to a different Oracle Internet Directory server. As another example, if you are using a proxy DN, rather than anonymous binds, to connect to Oracle Internet Directory, the password of the proxy user will expire at some point and need to be reset.

To rerun the scripts, proceed as follows:

- **1.** Rerun the configuration script on the server. Execute config \_OIDserver. sh or sslConfig\_OIDserver.sh as the user who installed Oracle Internet Directory.
- **2.** Restore each client, as described in ["Restoring the Client" on page 3-11.](#page-30-2)
- **3.** Rerun the script on each client. Execute the generated script config OIDclient.sh or sslConfig\_OIDclient.sh on each client machine as root.

### <span id="page-30-1"></span>**Restoring the Client and Server to Their Pre-Configuration State**

You can restore the computers to their original state.

### <span id="page-30-2"></span>**Restoring the Client**

If necessary, you can restore your client computers to the state they were in before you ran config\_OIDclient.sh or sslConfig\_OIDclient.sh. To do so, locate directories under /etc with names of the form oracle\_backup\_*time\_stamp*. For example, a backup directory created 18:54:46 on Jan. 13 2008 would have the name /etc/oracle\_backup\_20080113185446. If there is more than one backup directory, in most cases, you need to use the backup files in the earliest backup directory.

To restore a client to its pre-configuration state, run the script resetClient.sh. You can find this script on the server at \$ORACLE\_HOME/oas4os/bin. Copy it to the client and run it as root. The script prompts you for the path to the configuration files that were saved when you ran the configuration script.

#### <span id="page-30-3"></span>**Restoring the Server**

There is nothing to restore on the server. See the *Oracle Fusion Middleware Administrator's Guide for Oracle Internet Directory* if you want to stop the Oracle Internet Directory server or to disable the SSL or non-SSL port.

# <span id="page-32-0"></span><sup>4</sup>**Migrating Entries to Oracle Internet Directory**

This chapter contains the following topics:

- **[Migrating Entries](#page-32-1)**
- **[Setting Access Control on User Entry Attributes](#page-38-0)**
- [Using Custom Attributes in Oracle Internet Directory](#page-38-1)
- **[Migrating SUDO](#page-39-0)**
- **[Setting Access Control on SUDO Attributes](#page-43-0)**

### <span id="page-32-1"></span>**Migrating Entries**

Before migrating entries from NIS, files, or another LDAP directory, perform the following tasks:

Tune your Oracle Internet Directory database.

#### **See Also:**

- The basic tuning steps listed in the Oracle Internet Directory chapter of *Oracle Fusion Middleware Performance and Tuning Guide*.
- *Oracle Internet Directory Tuning and Configuration, a Quick Reference Guide* at http://www.oracle.com/technology.
- Take a cold backup of the Oracle Internet Directory database in case you need to restore it.
- Ensure that, in the event that Oracle Internet Directory becomes unavailable, the administrator will still be able to log in as root. Specifically:
	- **–** Keep a local root account in your /etc/passwd and /etc/shadow files.
	- **–** Do not modify the passwd or shadow precedence in nsswitch.conf. The configuration script sets them to:

```
passwd: files ldap
shadow: files ldap
```
Ensure that the default password hashing algorithm in your environment is DES or MD5 crypt. If it is not, change it. Then require all users to modify their passwords, so that passwords are stored in a format supported by Oracle Internet Directory.

Before you load LDIF files into Oracle Internet Directory, you can check the files for schema and data consistency violations using the check feature of the bulkload tool. The syntax is:

\$ORACLE\_HOME/ldap/bin/bulkload connect=*oid-db* check=true file=ldif\_file

**Note:** Exercise security precautions in your handling of files that contain sensitive information.

This section contains the following topics:

- [Migrating from NIS to Oracle Internet Directory](#page-33-0)
- [Migrating from Operating System Files to Oracle Internet Directory](#page-34-0)
- [Migrating from Another LDAP Directory to Oracle Internet Directory](#page-34-1)

#### <span id="page-33-1"></span><span id="page-33-0"></span>**Migrating from NIS to Oracle Internet Directory**

Migrate entries as follows.

### **AIX 5.3**

If you did not migrate all your entries to LDAP before running the client configuration script, proceed as described in the AIX 5.3 section of ["Configuring Oracle](#page-25-4)  [Authentication Services for Operating Systems on the Client" on page 3-6](#page-25-4).

#### <span id="page-33-2"></span>**Other Platforms**

The steps for migrating entries from NIS to Oracle Internet Directory are as follows:

- **1.** Run the LDAP migration scripts, described in ["Get NIS Migration Tools" on](#page-16-3)  [page 2-3](#page-16-3), on your NIS master files. This will generate LDIF files containing the entries.
- **2.** For compatibility with a variety of clients, as well as with the system-config-users tool, ensure that the entries include all the required attributes shown in the following example. (Substitute the user's password for *password*.)

```
dn: uid=jueno,ou=People,dc=us,dc=example,dc=com
uid: jueno
homedirectory: /home/jueno
loginshell: /bin/tcsh
uidnumber: 506
gidnumber: 506
cn: juri ueno
objectclass: posixAccount
objectclass: shadowAccount
objectclass: account
objectclass: top
userpassword: password
shadowwarning: -1
shadowmax: 99999
shadowlastchange: 13916
shadowexpire: -1
shadowmin: 0
shadowinactive: -1
gecos: jueno
```
The shadowAccount objectclass and attributes are typically missing in user entries migrated from an HP-UX server.

**3.** Use the ldapadd client tool shipped with Oracle Internet Directory to load the LDIF entries into Oracle Internet Directory. Use a command line of the form:

ldapadd -p *port* -h *host* -D *binddn* -q -v -f *ldif\_file*

#### **Note:**

- If you are using the same naming context created during installation, these scripts will generate parts of the DIT (Directory Information Tree) that already exist. This will cause ldapadd failures because you are attempting to add an existing entry. You can avoid these failures by specifying the -c option to continue upon encountering such errors.
- The binddn you use must be the directory administrator DN so that you have the proper privileges when performing these additions.

#### <span id="page-34-0"></span>**Migrating from Operating System Files to Oracle Internet Directory**

Migrating from operating system files is basically the same as migrating from NIS, except that you might have different versions of your configuration files on different machines. If you have multiple versions, run the migration scripts on each version and combine the LDIF files. You must resolve conflicts manually, using a text editor. Each user must have a unique user name and UID, and each group must have a unique group name and GID.

#### <span id="page-34-1"></span>**Migrating from Another LDAP Directory to Oracle Internet Directory**

You can migrate entries from a third-party, LDAP-compliant directory to Oracle Internet Directory.

> **Note:** This section describes how to do a one-time migration of data from an LDAP-compliant source directory to Oracle Internet Directory. If you are planning to set up ongoing synchronization between a source directory and Oracle Internet Directory by using Oracle Directory Integration Platform, refer to the *Oracle Fusion Middleware Administrator's Guide for Oracle Directory Integration Platform*.

Migration of entries from a third-party source directory to Oracle Internet Directory occurs in two phases: schema migration and data migration.

#### <span id="page-34-2"></span>**Schema Migration**

The steps for migrating schema are as follows:

**1.** Analyze the schema difference between the directories by running the schemasync tool. The syntax is:

\$ORACLE\_HOME/bin/schemasync -srchost *srchost* -srcport *srcport* -srcdn *binddn* \ -srcpwd *bindpwd* -dsthost *oidhost* -dstport *oidport* \ -dstdn *oiddn* -dstpwd *oidpwd*

where *srchost* and *srcport* are the connection details of the source directory and *srcdn* and *srcpwd* are the credentials to connect to the source directory.

**See Also:** The command reference for schemasync in the Oracle Directory Integration Platform Tools chapter of the *Oracle Fusion Middleware Reference for Oracle Identity Management*.

The command produces four output files that list differences between the source directory and Oracle Internet Directory schema. They are:

- \$ORACLE\_HOME/ldap/odi/log/attributetypes.log–difference in the schema definition of the common attributes between the source directory and Oracle Internet Directory.
- \$ORACLE\_HOME/ldap/odi/log/objectclasss.log–difference in the schema definition of the common object classes between the source directory and Oracle Internet Directory
- \$ORACLE\_HOME/ldap/odi/data/attributetypes.ldif–attributes that are available only in the source directory and not in Oracle Internet Directory.
- \$ORACLE\_HOME/ldap/odi/data/objectclasses.ldif–object classes that are available only in the source directory and not in Oracle Internet Directory.
- **2.** If necessary, extend the schema elements in Oracle Internet Directory.
	- **a.** Based on the analyses in Step 1, determine what new schema elements you must load onto Oracle Internet Directory. Modify the files attributetypes.ldif and objectclasses.ldif (from step) 1 to have only the attributes and object classes that you must load. Name the modified files modified attributetypes.ldif and modified objectclasses.ldif.

For example, assume that the objectclass of the user entry in the third-party directory is inetorgperson, organizationalperson, person, srcuser and the objectclass of user entry in Oracle Internet Directory is inetorgperson,organizationalperson, person, orcluser. In Step 1, if the objectclass definitions of inetorgperson, organizationalperson, and person are different between Oracle Internet Directory and the third-party directory, the difference will be written to the objectclasses.log files. After looking at the file, you might decide to make the required changes in the objectclass definitions of Oracle Internet Directory. Since srcuser is a third-party directory specific objectclass, the objectclass definition will be in the objectclasses.ldif file. Modify the objectclass.ldif file to contain the objectclass definition and rename it modified\_objectclasses.ldif. Modify the attributes.ldif file to contain the definitions of the attributes required for the objectclasses in objectclasses.ldif.

**b.** Upload the required schema using the  $l$  dapmodify command as follows:

ldapmodify -h *oidhost* -p *oidport* -D 'cn=orcladmin' -q \ -f *modified\_attributetypes.ldif* ldapmodify -h *oidhost* -p *oidport* -D 'cn=orcladmin' -q \ -f modified\_objectclasses.ldif
## **Data Migration**

Migration of data is more complicated because you must include some entries and exclude others. Even in the entries that are included, you might want to include only specific attributes. In general, user and group are migrated. The attributes representing access control definitions, password policy-related attributes, and other operational attributes such as createtimestamp, modifytimestamp, creatorsname, modifiersname, entrydn, numsubordinates, parentid, entryid, and nsuniqueid are excluded. You might want to include userpassword as an attribute to be migrated. Do so only if both the directories support the same kind of encryption or hashing techniques.

You can get the exact data to be migrated by filtering the data either while exporting it from the source directory (Step 1) or as a separate step (Step 2).

- **1.** Export the data from the source directory into LDIF file format, using the appropriate LDAP tool on your system, and analyze it. See the documentation for your directory server to determine what command to use. If you filter and export only the required LDAP entries with only the required attributes during the export operation, proceed to Step 3. Otherwise, filter it in Step 2.
- **2.** If you did not filter out the entries and attributes not to be migrated in Step 1, remove them in this step by using syncProfileBootstrap.

The syncProfileBootstrap tool filters the entries based on the configuration and also supports mapping and transformation of attributes. You specify the configuration of filtering, mapping and transformation in the mapfile. Sample mapfiles are provided in [Appendix C](#page-70-0).

- **a.** If you are migrating entries other than user and group from source directories, update the mapfile accordingly.
- **b.** Make a copy of the sample file \$ORACLE\_ HOME/ldap/odi/samples/migrate.properties and name it migrate.properties.

**See Also:** The command reference for syncProfileBootstrap in the Oracle Directory Integration Platform Tools chapter of the *Oracle Fusion Middleware Administrator's Guide for Oracle Directory Integration Platform* for documentation of the parameters used in the properties file.

- **c.** In the properties file, you must specify the name of the LDIF file containing the entries to be migrated as source file and a name for the file that is to be generated by syncProfileBootstrap as the destination file name. The containers to be included/excluded and the attributes to be included/excluded are specified in the mapfile parameter of the properties file. Note: This mapfile can be used only for migration purposes and is not supported for synchronization. A sample properties file is shown in [Appendix B](#page-68-0).
- **d.** Generate a new LDIF file in the format required by Oracle Internet Directory by running the command:

syncProfileBootstrap -file testmigrate.properties

**3.** Optionally, you can use an Oracle Internet Directory plug-in to augment entries. See ["Setting up a Plug-in to Augment Active Directory Entries for Linux](#page-44-0)  [Authentication" on page 5-1.](#page-44-0) This method has been shown to work for iPlanet (Sun Java System Directory Server) 5.2 as well as Active Directory.

- **4.** Get the filtered LDIF file resulting from Step 1 or Step2 and use either \$ORACLE\_ HOME/bin/ldapadd or \$ORACLE\_HOME/ldap/bin/bulkload to add the data to Oracle Internet Directory. If you have more than a few thousand entries, use bulkload in preference to ldapadd.
	- **a.** The syntax for 1 dapadd is:

ldapadd -h *oidhost* -p *oidport* -d *oiddn* -q -f *ldif\_file*

If you use ldapadd, once the data is successfully added, update the Oracle Internet Directory database statistics using \$ORACLE\_ HOME/ldap/admin/oidstats.sql. Log in to the Oracle Internet Directory database as the ODS database user and execute this SQL script.

**See Also:** The oidstats.sql command reference in the Oracle Internet Directory Database Tools chapter of the *Oracle Fusion Middleware Reference for Oracle Identity Management*.

- **b.** If you decide to use bulkload, then proceed to Step 5
- **5.** Bulk load LDIF data into Oracle Internet Directory. In the following steps, the file /home/jdoe/migrationdata.ldif is the filtered LDIF file.
	- **a.** Stop all Oracle Internet Directory processes by executing the command:

\$ORACLE\_HOME/opmn/bin/opmnctl stopproc ias-component=OID

- **b.** Take a cold backup of the database if you have not done so already.
- **c.** Use bulkload to check for schema errors, duplicate entries and other errors and to generate intermediate files for a subsequent data load. The syntax is:

\$ORACLE\_HOME/ldap/bin/bulkload connect=*oid-db* check=true generate=true file=/home/jdoe/migrationdata.ldif

When you specify both check and generate options, bulkload checks the entries for schema compliance and duplicates and generates the intermediate files that are used during the load phase in the \$ORACLE\_HOME/ldap/load directory.

If there are any check-related errors, bulkload reports them on the screen. The tool logs entries in \$ORACLE\_HOME/ldap/log/duplicateDN.log and logs schema-related violations in \$ORACLE\_ HOME/ldap/log/bulkload.log. It writes entries that have errors to

\$ORACLE\_HOME/ldap/load/badentry.ldif.

If bulkload detects any errors in the entries, you might have to fix the entries or schema or both in Oracle Internet Directory. After you fix the problems, re-run the bulkload command. Repeat this until there are no errors or the errors reported are acceptable. For example, if you encounter some schema check error for a small number of entries, you can choose to ldapadd them from badentry.ldif later by fixing the entries or schema in Oracle Internet Directory.

When you use the check and generate options, bulkload generates the intermediate files for entries that had no check-related errors. The generate occurs even if there are erroneous entries. For example, if the LDIF file has 100 entries and 10 entries have check errors, bulkload generates the intermediate files for 90 good entries.

**d.** Use bulkload to load the data, recreate all indexes and generate db statistics. Execute the command:

\$ORACLE\_HOME/ldap/bin/bulkload connect=*oid-db* load=true file=/home/jdoe/migrationdata.ldif

This command accomplishes three things: loading data from \$ORACLE\_ HOME/ldap/load directory into the database using SQL\*Loader, creating indexes, and generating database statistics.

If it detects an error, bulkload indicates the error on the screen. If it reports an error during loading of data, you must restore the database from the backup taken in Step b and then repeat the bulkload load=true command. If bulkload reports an error during indexing, use the following command to recreate all indexes:

bulkload connect=*oid-db* index=true

If bulkload reports an error during database statistics generation, you can use the following command to generate the statistics:

\$ORACLE\_HOME/ldap/admin/oidstats.sql

**e.** Start all Oracle Internet Directory processes by executing the command:

\$ORACLE\_HOME/opmn/bin/opmnctl startproc ias-component=OID

## **Setting Access Control on User Entry Attributes**

To protect sensitive user attributes from unauthorized modification, set an access control item. Type:

ldapmodify -h *oidhost* -p *oidport* -D 'cn=orcladmin' -q -f aci.ldif

where  $aci$ . Idif looks like this:

```
dn:
changetype: modify
add: orclaci
orclaci: access to attr=(uidnumber,gidnumber,homedirectory,uid)
 by group="cn=OracleUserSecurityAdmins,cn=Groups,cn=OracleContext"
  (search,read,write,compare) by group="cn=directoryadmingroup,cn=oracle internet
 directory" (search,read,write,compare) by * (search,compare,nowrite,nocompare)
```
## **Using Custom Attributes in Oracle Internet Directory**

You can search for an attribute in Oracle Internet Directory only if the attribute is indexed. By default, standard attributes of the user and group entries are indexed. If you use a custom attribute, you can index it by using the catalog command. For example, if you migrate automount data to be used by automount programs such as amd or autofs, index the automountKey attribute by using the catalog command, as follows:

catalog connect="connect\_str" add="TRUE" attribute="automountKey"

**Note:** If you attempt to perform a search with a non-indexed attribute specified as a required attribute, the server will return a "Function not implemented. DSA unwilling to perform" error. See ["Create and Index New Custom Attributes \(Optional\)" on page 2-4.](#page-17-0)

Some attributes, such as uid and user name, must be unique. Oracle Internet Directory will enforce uniqueness if you create a uniqueness constraint for that attribute. For more information see the chapter "Attribute Uniqueness in the Directory" in the *Oracle Fusion Middleware Administrator's Guide for Oracle Internet Directory*.

**Note:** The attribute uniqueness feature works on indexed attributes only.

## **Migrating SUDO**

You can migrate entries from /etc/sudoers into Oracle Internet Directory using the sudo package you downloaded from:

http://www.gratisoft.us/sudo

This sudo package includes sudo software and the scripts to convert sudo data to LDAP data (LDIF). Read the documentation included in the package before you begin the migration process.

**Note:** After migrating sudo, run some security tests to ensure that your sudo policy is being enforced correctly.

## <span id="page-39-0"></span>**Migrating SUDO Entries to Oracle Internet Directory on the Server**

To move the contents of your sudoers file to Oracle Internet Directory, perform these steps:

**1.** Add a Sudoers container to Oracle Internet Directory using the command:

```
ldapadd -h oid_hostname -p port -D cn=orcladmin \
         -q -f sudocontainer.ldif
```
where sudocontainer.ldif looks like this:

dn:ou=Sudoers,dc=us,dc=example,dc=com objectclass:top objectclass:organizationUnit ou=sudoers

- **2.** Using the /etc/sudoers file from your existing sudo client, generate an LDIF file by running the conversion script supplied with the sudo package you downloaded. Follow the instructions at the download site. Please see the sudo package documentation for known limitations.
- **3.** View the resulting LDIF file in a text editor and correct any obvious errors.
- **4.** Add the contents of the ldif file to Oracle Internet Directory by using the command:

```
ldapadd -h oid_hostname -p port -D cn=orcladmin \
         -q -f sudoers.ldif
```
where sudoers. Idif is the file generated from your /etc/sudoers file.

If ldapadd encounters an error, it will stop and report the error. Correct the error and repeat the command until it runs successfully and adds all the entries.

Once you have migrated your sudo entries to Oracle Internet Directory, you must use LDAP tools to modify them. See the documentation in the downloaded sudo package for information about LDAP browsers you can use for editing sudo entries.

## **Configuring a Client to Use LDAP for SUDO Information**

On most client operating systems, you can configure sudo with the native LDAP and SSL libraries for that operating system. On a few operating systems, you must use OpenLDAP and OpenSSL.

When you configure sudo, the make install step will install a new copy of /etc/ldap.conf. If you already have an ldap.conf file, you must make a copy before you configure sudo or the file will be overwritten. Once you have performed a make install, copy that file back to /etc/ldap.conf.

#### **SuSE 10 Client**

- **1.** Download, build, and install the OpenLDAP and OpenSSL packages.
- **2.** If you already have the file /etc/ldap.conf, make a copy. For example

cp /etc/ldap.conf /etc/ldap.conf.save

**3.** In the directory where you downloaded the sudo package, build sudo by typing the following commands:

```
./configure --with-ldap-type=openldap --with-pam --enable-ssl
make all
make compile
make install
```
**4.** If you made a copy of your ldap.conf file, copy it back to its original name. For example:

cp /etc/ldap.conf.save /etc/ldap.conf

**5.** If there is no libpam.so link, make one by typing:

cd /usr/lib ln -s libpam.so.0 libpam.so

**6.** Edit /etc/pam.d/sudo. Add the following line above the first auth line:

auth sufficient /lib/security/pam\_ldap.so debug

**7.** Modify /etc/ldap.conf so that sudoers\_base points to the base sudoers container. For example:

sudoers\_base ou=Sudoers,dc=us,dc=example,dc=com

If you want to configure ssl for sudo you must specify startTLS in ldap.conf since the current sudo implement does not support SSL only. For example:

ssl startTLS

## **Solaris 9, Solaris 10, HP-UX 11.23 or AIX 5.3 Client**

On these operating systems, the native LDAP client does not support StartTLS. If you plan to use sudo with SSL, download, build, and install the OpenLDAP and OpenSSL packages and build sudo as described for SuSE 10 clients. Once you have completed those steps, add the following lines to/etc/ldap.conf to specify the target LDAP host and port and the SSL certificate authority certificate path and certificate filename:

```
host ldap_host
port ldap_port
tls_cacertdir /etc/ca_certs_dir
tls_cacertfile /etc/ca_cert_file
```
If you plan to use sudo in non-SSL mode only, build it using the native LDAP client libraries, as described for other clients.

## **AIX 5.3 Client**

To build sudo with LDAP enabled on AIX 5.3, proceed as follows, where base\_dir is the directory where you install openssl, openldap, and sudo.

**1.** Set environment variables.

```
export CFLAGS="-I$base_dir/include -I/usr/include" \ 
export CPPFLAGS="-I$base_dir/include -I/usr/include" \ 
export LDFLAGS="-L$base_dir/lib -L/usr/lib" 
export CC=/usr/local/bin/gcc
```
**2.** Build openssl.

```
cd $build_dir/openssl-0.9.8g 
./Configure aix-cc shared threads -D_REENTRANT --prefix=$base_dir 
make 
make install
```
#### **3.** Build openldap

```
cd $build_dir/openldap-2.3.39 
./configure \ 
--prefix=$base_dir \ 
--enable-slapd=no \ 
--enable-bdb=no \ 
--enable-static=no \ 
--enable-shared=yes
```
**4.** Edit the Makefile, adding the TLS\_LIBS parameter, as follows:

```
TLS_LIBS = -lssl -lcrypto -lldap
```
**5.** Run make.

```
make depend MKDEP=$PWD/build/mkdep.aix 
make
```
If you encounter errors when you run make, update this parameter in the Makefile and try again:

LUTIL\_LIBS=\$(LDAP\_LIBDIR)/libldap/.libs/libldap.a

**6.** After make completes successfully, type:

make install

**7.** Build sudo

```
cd $build_dir/sudo1.6.9p15 
./configure [--with-pam | --with-aixauth] --with-ldap=$base_dir/lib 
--with-prefix=$base_dir 
make 
make install
```
If you encounter linking errors, determine which objects are missing from the link lines in your Makefile, add those objects, then try again.

#### **Other Clients**

- **1.** If the sudo binary you are using was not built using the  $-\text{with-1}$  dap option, then rebuild the sudo command using the --with-ldap option, as described in the documentation in the downloaded sudo package. Before rebuilding sudo, save a copy of /etc/ldap.conf to a different name. Be sure to check the documentation and the README files for other options you might need to use. For example, you might have to specify your library and header location or a different configuration file if they are non-standard. You might also have to modify the Makefile by adding an -lldif flag to SUDO\_LIBS if you are using an SDK other than OpenLDAP. Once you have rebuilt sudo, copy your saved ldap.conf file back to its original name.
- **2.** Modify /etc/ldap.conf so that sudoers\_base points to the base sudoers container you created in Server Step [1.](#page-39-0) For example:

sudoers\_base ou=Sudoers,dc=us,dc=example,dc=com

If you want to configure SSL for sudo you must specify startTLS in ldap.conf because the current sudo implementation does not support SSL only. For example:

ssl startTLS

Optionally, enable sudo debugging by adding the following line to /etc/ldap.conf:

Sudoers\_debug 2

**3.** Prevent sudo from using the /etc/sudoers file by adding the ignore\_local\_ sudoers suboption to the sudoers defaults. You do this by running this command:

```
 ldapmodify -h oid_hostname -p port -D cn=orcladmin \
        -q -f ignore_local_sudoers.ldif
```
where ignore\_local\_sudoers.ldif looks like this:

dn:cn=defaults, ou=Sudoers, dc=us, dc=example, dc=com changetype:modify add: sudooption sudooption: ignore\_local\_sudoers

## **Reconfiguring a Client to Use /etc/sudoers**

If you have configured a client computer to use LDAP for sudo, you can reconfigure it to use the sudoers file again by commenting out the line that begins with sudoers\_ base in /etc/ldap.conf.

## **Setting Access Control on SUDO Attributes**

To protect sensitive sudo attributes from unauthorized modification, set an access control item. Type:

ldapmodify -h oidhost -p oidport -D 'cn=orcladmin' -q -f aci.ldif

where aci.ldif looks like this:

```
dn: 
changetype: modify 
add: orclaci 
orclaci: access to 
 attr=(sudoUser,sudoHost,sudoCommand,sudoRunAs,sudoOption,sudoRole)
 by group="cn=OracleUserSecurityAdmins, cn=Groups, cn=OracleContext"
  (search,read,write,compare) by group="cn=directoryadmingroup,cn=oracle 
 internet directory" (search, read, write, compare) by * (none)
```
# <sup>5</sup>**Configuring Active Directory Integration**

If you have users in Active Directory, and you want to use the credentials stored in Active Directory for Linux or UNIX authentication, you can configure integration with Active Directory. Setting up integration with Active Directory requires several steps:

- You use the Oracle Directory Integration Platform to synchronize user and group entries to Oracle Internet Directory when they are added to or changed in Active Directory.
- You use an Oracle Internet Directory plug-in to add required attributes to the user and group entries in Oracle Internet Directory after they are synchronized from Active Directory to Oracle Internet Directory.
- You use another Oracle Internet Directory plug-in to enable Active Directory authentication of Linux or UNIX users.
- To secure communication, you configure SSL between Oracle Directory Integration Platform and Active Directory and between Oracle Directory Integration Platform and Oracle Internet Directory.

**Note:** After you have synchronized users from Active Directory into Oracle Internet Directory, you can only change passwords through Active Directory. You must change the password in the Active Directory user entry, not the Oracle Internet Directory entry. If you change the password in Oracle Internet Directory or by using the passwd command, the change will appear to be successful but will not be propagated to the Active Directory entry. The password in the Active Directory user entry will remain in effect.

This chapter contains the following sections:

- [Setting up a Plug-in to Augment Active Directory Entries for Linux Authentication](#page-44-1)
- [Configuring Oracle Directory Integration Platform](#page-45-0)
- [Configuring External Authentication Plug-ins](#page-46-0)

## <span id="page-44-1"></span><span id="page-44-0"></span>**Setting up a Plug-in to Augment Active Directory Entries for Linux Authentication**

User entries in Active Directory do not include key information required for Linux authentication. Therefore, when you synchronize users from Active Directory into Oracle Internet Directory by using the Active Directory connector of Oracle Directory Integration Platform, you must augment those user entries with the required

information. To facilitate this, the product includes a PL/SQL plug-in that can be enabled on Oracle Internet Directory.

Enable the plug-in as follows:

- **1.** Use a text editor to make the following changes to \$ORACLE\_ HOME/ldap/admin/posixattr\_when\_add.pls:
	- In line 71, replace the value of v\_homeDirectory with the desired home directory.
	- **IF** In line 72, replace the value of  $v$  loginShell with the desired login shell.
	- In line 73, replace the value of v\_gidNumber with the GID number of the users
- **2.** Load the plug-in package into the database by typing:

sqlplus ods/*odspwd*@\$ORACLE\_HOME/ldap/admin/posixattr\_when\_add.pls

where *odspwd* is the password of the ODS user.

- **3.** Use a text editor to make the following change in  $$ORACLE$ HOME/ldap/admin/posixattr\_when\_add.ldif: Replace the value of orclpluginsubscriberdnlist with your realm's DN.
- **4.** Add the plug-in to Oracle Internet Directory by running the following command:

```
ldapadd -h host -p port -D cn=orcladmin -q \
          -f $ORACLE_HOME/ldap/admin/posixattr_when_add.ldif
```
## <span id="page-45-0"></span>**Configuring Oracle Directory Integration Platform**

Oracle Directory Integration Platform is documented in the *Oracle Fusion Middleware Administrator's Guide for Oracle Directory Integration Platform*. The following procedure refers to that document in several places.

To enable Oracle Directory Integration Platform for Active Directory integration with Oracle Authentication Services for Operating Systems, perform these steps:

- **1.** Verify the synchronization requirements, as described in "Verifying Synchronization Requirements," under "Configuring Synchronization with a Third-Party Directory," in Chapter 18 of the *Oracle Fusion Middleware Administrator's Guide for Oracle Directory Integration Platform*.
- **2.** Create a synchronization profile by running expressSyncSetup, as described in the section "Creating Import and Export Synchronization Profiles Using expressSyncSetup" in the chapter entitled "Creating Synchronization Profiles with Express Configuration" in*Oracle Fusion Middleware Administrator's Guide for Oracle Directory Integration Platform*.
- **3.** Edit the profiles resulting from the express configuration. To understand mapping rules, see: "Configuring Mapping Rules," in Chapter 6 of the *Oracle Fusion Middleware Administrator's Guide for Oracle Directory Integration Platform*.

Make the following changes:

- **a.** Change the domain rules to point to ou=People under the realm DN: ou=People, <realm DN> in Oracle Internet Directory.
- **b.** Provide a DN mapping rule: uid=%, ou=People, <realm DN>
- **c.** Comment out this line:

userPrincipalName: : :user:uid: :inetorgperson:userPrincipalName

**d.** Uncomment this line:

#sAMAccountName: : :user:uid: :inetorgperson

See the sample synchronization profile in [Appendix D](#page-74-0). The customizations are shown in **boldface**.

**4.** Continue with Steps 2-5 of "Creating Synchronization Profiles with Express Configuration," under "Configuring Synchronization with a Third-Party Directory," in Chapter 18 of the *Oracle Fusion Middleware Administrator's Guide for Oracle Directory Integration Platform*.

## <span id="page-46-0"></span>**Configuring External Authentication Plug-ins**

You must configure external authentication plug-ins for authenticating users synchronized from AD. The procedure for doing this is documented in the "Configuring External Authentication Plug-ins" section of *Oracle Fusion Middleware Administrator's Guide for Oracle Directory Integration Platform*.

# <sup>6</sup>**Managing Oracle Authentication Services for Operating Systems**

This chapter contains the following topics:

- **[Creating Home Directories](#page-48-0)**
- [Managing Users and Groups with Platform-Specific Tools](#page-48-1)
- Managing Oracle Internet Directory with Oracle Directory Services Manager and [Command-Line Utilities](#page-49-0)
- **[Managing Password Policies](#page-51-0)**

## <span id="page-48-0"></span>**Creating Home Directories**

On Linux systems, you do not have to create each user's home directory when you migrate or add that user to Oracle Internet Directory. The client configuration script that you ran on each client computer enabled the creation of each user's home directory on first login. On operating systems other than Linux, however, you must manually create user home directories.

## <span id="page-48-1"></span>**Managing Users and Groups with Platform-Specific Tools**

In addition to the Oracle Internet Directory tools ODSM, LDAP commands, and bulk tools, you can use some platform-specific tools to manage users and groups after you have configured Oracle Authentication Services for Operating Systems.

## **libuser Tools**

If your client has the libuser library and you have configured it to use Oracle Internet Directory, you can use system-config-users or luseradd to add users. When you invoke one of the libuser commands, it will prompt you for the password for logging into Oracle Internet Directory. See your operating system documentation for more information about system-config-users.

#### **Note:**

- If you use system-config-users or other tools in the libuser package to add passwords or entries containing passwords, Oracle Internet Directory cannot enforce its password policies on those passwords. The reason is that the libuser tools generate a hashed password before sending it to Oracle Internet Directory, so Oracle Internet Directory cannot determine whether the password meets policy criteria or not.
- The system-config-users tool requires that you configure your client and server for SSL.
- Before using system-config-users, ensure that the user entries have all the required attributes shown in ["Migrating from](#page-33-0)  [NIS to Oracle Internet Directory" on page 4-2.](#page-33-0)The tool may report errors if fields are missing.
- You cannot use the non-libuser commands useradd, userdel, groupadd, or groupdel for user or group administrative tasks.

## **AIX-Specific Tools**

On AIX, you can use the following tools to manager users after you have configured Oracle Authentication Services for Operating Systems.

| <b>Action</b>   | <b>Command</b>  |
|-----------------|-----------------|
| Add User        | mkuser -R LDAP  |
| Add Group       | mkgroup -R LDAP |
| Delete User     | rmuser -R LDAP  |
| Delete Group    | rmgroup -R LDAP |
| Change Password | passwd -R LDAP  |
| List User       | luser -R LDAP   |

*Table 6–1 AIX User and Group Management Tools*

## <span id="page-49-0"></span>**Managing Oracle Internet Directory with Oracle Directory Services Manager and Command-Line Utilities**

The *Oracle Fusion Middleware Administrator's Guide for Oracle Internet Directory* contains information about managing Oracle Internet Directory. See the "Directory Administration and Monitoring Tools" chapter for information on Oracle Directory Services Manager. See the "Process Management" chapter for information on starting and stopping Oracle Internet Directory. See the Using Bulk Tools chapter for information on the bulk tools.

The *Oracle Fusion Middleware Reference for Oracle Identity Management* provides the syntax for Oracle Internet Directory command-line tools, including the bulk tools and LDAP tools.

Please see the *Oracle Fusion Middleware Administrator's Guide for Oracle Internet Directory* for information about modifying or deleting users and groups.

## **Testing Whether a User Has Been Added**

You can test whether a user has been added by using the following command:

ldapsearch -D cn=orcladmin -q -b '*searchbase*' -s -sub '(uid=*username*)'

where *searchbase* is the realm, for example, dc=us, dc=example, dc=com.You can also test the account by logging in as the user. For example, you can log in to one client from another by using ssh. For example:

ssh -l *username hostname*

Once you are logged in, type:

id

to confirm that you are logged in as the correct user.

## **Changing a User's Password by Using ldapmodify**

To change a user's password, you use the command:

ldapmodify -p *port* -h *host* -D *binddn* -q -v -f *passwd\_file*

where passwd\_file looks like this:

```
dn: userDN
changetype: modify
replace: userpassword
userpassword: new_password
```
#### **Note:**

- After you have used passwd\_file, delete it or remove the cleartext password.
- Users can change their own passwords by using the passwd command.

## **Adding a User by Using ldapadd**

To add users and groups from the command line you use a command line such as:

ldapadd -p *port* -h *host* -D *binddn* -q -v -f *ldif\_file*

where ldif\_file contains the information about the entry you are adding in LDIF format.

In the following ldif\_file example, we create a user called jueno. The user is created in the user container  $ou=People$ ,  $dc=us$ ,  $dc=example$ ,  $dc=com$  under the realm dc=us, dc=example, dc=com. To create a user, you must provide the following attributes: uid, homedirectory, loginshell, uidnumber, gidnumber, cn, objectclass, and userpassword (in cleartext). For compatibility with a variety of clients and with the system-config-users management tool, use all the object classes shown in the example.

dn: uid=jueno,ou=People,dc=us,dc=example,dc=com uid: jueno homedirectory: /home/jueno loginshell: /bin/tcsh uidnumber: 506 gidnumber: 506

```
cn: juri ueno
objectclass: posixAccount
objectclass: shadowAccount
objectclass: account
objectclass: top
userpassword: password
shadowwarning: -1
shadowmax: 99999
shadowlastchange: 13916
shadowexpire: -1
shadowmin: 0
shadowinactive: -1
gecos: jueno
```
After you have used the LDIF file, delete it or remove the cleartext password.

## **Adding a Group by Using ldapadd**

To add groups from the command line, you use the same command line you use to add users. That is:

ldapadd -p *port* -h *host* -D *binddn* -q -v -f *ldif\_file*

In the following example, we create a group called kobukuro with group ID 505. The group is created in the group container ou=Group,dc=us,dc=example,dc=com in the realm dc=us,dc=example,dc=com. We also add a member, juero, at the same time, by specifying the memberuid and the value. The LDIF file looks like this:

```
dn: cn=kobukuro,ou=Group,dc=us,dc=example,dc=com 
cn: kobukuro 
gidnumber: 505 
objectclass: posixGroup 
objectclass: groupOfUniqueNames 
objectclass: top 
memberuid: jueno
```
Adding a member to the group at the same time is optional.

## <span id="page-51-0"></span>**Managing Password Policies**

See the Managing Password Policies chapter in *Oracle Fusion Middleware Administrator's Guide for Oracle Internet Directory*.

#### **Note:**

- If you use system-config-users or other tools in the libuser package to add passwords or entries containing passwords, Oracle Internet Directory cannot enforce its password policies on those passwords. The reason is that the libuser tools generate a hashed password before sending it to Oracle Internet Directory, so Oracle Internet Directory cannot determine whether the password meets policy criteria or not.
- On AIX, the passwd utility does not display password policy errors. Instead, it displays:

3004-604 Your entry does not match the old password.

**7**

# <sup>7</sup>**Restricting User Logins**

You can use Oracle Authentication Services for Operating Systems to restrict which users can log into each host. For example, you can enforce rules like these:

- user1 can only log into hostA.
- user2 can only log into hostB.
- user3 can log into hostA, hostB, and hostC.

To enforce rules like these, you must perform some configure tasks on both the Oracle Internet Directory server and all the client hosts where you want to restrict access. The setup procedure on the Oracle Internet Directory server is the same, regardless of the operating system. The setup instructions on the client host are operating system-specific.

This chapter includes the following topics:

- [Oracle Internet Directory Server Setup](#page-52-0)
- [Solaris 9 and 10 Client Setup](#page-53-0)
- **[Linux Client Setup](#page-54-0)**
- [HP-UX 11.23 Client Setup](#page-55-0)

## <span id="page-52-0"></span>**Oracle Internet Directory Server Setup**

Before you begin, ensure that Oracle Internet Directory is running and that Oracle Authentication Services for Operating Systems is working correctly. To configure the rules example at the beginning of this chapter, perform the following steps:

**1.** Index the host attribute so that it is searchable, by using the catalog command. Type:

catalog connect=*connect string* add=true attribute=host

**2.** Restart the Oracle Internet Directory server:

\$ORACLE\_HOME/opmn/bin/opmnctl restartproc ias-component=OID

**3.** Modify the entry for user1, adding the host attribute with value hostA:

\$ORACLE\_HOME/bin/ldapmodify -D cn=orcladmin -q -h *OID\_host* -p *OID\_port* <<E dn: uid=User1,ou=people,dc=us,dc=example,dc=com changetype: modify add: host host: hostA E

**4.** Modify the entry for user2, adding the host attribute with value hostB:

```
$ORACLE_HOME/bin/ldapmodify -D cn=orcladmin -q -h OID_host -p OID_port <<E
dn: uid=user2,ou=people,dc=us,dc=example,dc=com
changetype: modify
add: host
host: hostB
E
```
**5.** Modify the entry for user3, adding the host attribute with value ALL:

```
$ORACLE_HOME/bin/ldapmodify -D cn=orcladmin -q -h OID_host -p OID_port <<E
dn: uid=user3,ou=people,dc=us,dc=example,dc=com
changetype: modify
add: host
host: ALL
E
```
## <span id="page-53-0"></span>**Solaris 9 and 10 Client Setup**

To configure the rules example at the beginning of this chapter on Solaris 9 and 10 clients, perform the following steps.

- **1.** On Solaris 9 clients, install operating system patch 112960-61 or later.
- **2.** Configure SSL authentication between Oracle Internet Directory and the Solaris clients and verity that it is working correct.
- **3.** On each client, make a backup copy of sslConfig\_OIDclient.sh.
- **4.** On each client, open sslConfig\_OIDclient.sh in an editor and locate the following section:

```
/usr/sbin/ldapclient manual \
 -a defaultServerList=${oidServerHost} \
 -a defaultSearchBase=${realm} \
 -a authenticationMethod=none \
  -a credentialLevel=anonymous \
  -a serviceAuthenticationMethod=pam_ldap:tls:simple \
  -a serviceSearchDescriptor=passwd:ou=people,${realm}?one \
  -a serviceAuthenticationMethod=passwd-cmd:tls:simple \
  -a serviceSearchDescriptor=group:ou=group,${realm}?one
```
Locate the two instances of ldapclient commands like this, one for Solaris 10 and the other for Solaris 9. Identify the appropriate instance for your operating system version and edit that instance.

**5.** Make the following changes on hostA:

```
/usr/sbin/ldapclient manual \
 -a defaultServerList=${oidServerHost} \
  -a defaultSearchBase=${realm} \
  -a authenticationMethod=none \
  -a credentialLevel=anonymous \
  -a serviceAuthenticationMethod=pam_ldap:tls:simple \
  -a 
serviceSearchDescriptor=passwd:ou=people,${realm}?one?(|(host=hostA)(host=ALL))
\lambda -a serviceAuthenticationMethod=passwd-cmd:tls:simple \
 -a serviceSearchDescriptor=shadow:ou=people,${realm}?sub \
  -a serviceSearchDescriptor=group:ou=group,${realm}?one
```
#### **6.** Make the following changes on hostB:

```
/usr/sbin/ldapclient manual \
```
- -a defaultServerList=\${oidServerHost} \
- -a defaultSearchBase=\${realm} \
- -a authenticationMethod=none \
- -a credentialLevel=anonymous \
- -a serviceAuthenticationMethod=pam\_ldap:tls:simple \
- -a

serviceSearchDescriptor=passwd:ou=people,\${realm}?one**?(|(host=hostB)(host=ALL))**  $\setminus$ 

- -a serviceAuthenticationMethod=passwd-cmd:tls:simple \
- -a serviceSearchDescriptor=shadow:ou=people,\${realm}?sub \
- -a serviceSearchDescriptor=group:ou=group,\${realm}?one

#### **7.** Make the following changes on hostC:

```
/usr/sbin/ldapclient manual \
```
-a defaultServerList=\${oidServerHost} \

- -a defaultSearchBase=\${realm} \
- -a authenticationMethod=none \
- -a credentialLevel=anonymous \
- -a serviceAuthenticationMethod=pam\_ldap:tls:simple \
- -a

```
serviceSearchDescriptor=passwd:ou=people,${realm}?one?(|(host=hostC)(host=ALL)) 
\
```
- -a serviceAuthenticationMethod=passwd-cmd:tls:simple \
- -a serviceSearchDescriptor=shadow:ou=people,\${realm}?sub \
- -a serviceSearchDescriptor=group:ou=group,\${realm}?one
- **8.** Re-run sslConfig\_OIDclient.sh on the client as root.

These changes to the ldapclient command restrict operating system login to those users who either have host=ALL or the host attribute value that matches the host name.

## <span id="page-54-0"></span>**Linux Client Setup**

These procedures have been tested and certified with Red Hat Enterprise Linux 4.6 and 5.1, Oracle Enterprise Linux 5.0, and SuSE Linux Enterprise 9 and 10.

To configure the rules example at the beginning of this chapter, perform the following steps.

- **1.** Configure SSL authentication between Oracle Internet Directory and the Linux clients and verity that it is working correctly.
- **2.** On each client, make a copy of the file /etc/ldap.conf.
- **3.** On each client, open /etc/ldap.conf in an editor and locate the pam\_filter entry near the end of the file. It looks like this:

pam\_filter objectclass=posixaccount

**4.** On hostA, change the entry to this:

pam\_filter &(objectclass=posixaccount)(|(host=ALL)(host=hostA))

**5.** On hostB, change the entry to this:

pam\_filter &(objectclass=posixaccount)(|(host=ALL)(host=hostB))

**6.** On hostC, change the entry to this:

```
pam_filter &(objectclass=posixaccount)(|(host=ALL)(host=hostC))
```
The above pam\_filter changes restrict operating system login to those users who either have host=ALL or the host attribute value matching the host name.

Optionally, you can use additional attributes in the filter condition specified in pam\_ filter. For example, most of the operating system user entries have a gidnumber attribute indicating which operating system group the user is in. You can add gidnumber to pam\_filter so that you can open operating system access to certain groups. For example, you can open access to users who are in the group507 by specifying the following:

pam\_filter &(objectclass=posixaccount)(|(host=ALL)(host=hostC)(gidnumber=507))

## <span id="page-55-0"></span>**HP-UX 11.23 Client Setup**

To configure the rules example at the beginning of this chapter, perform the following steps.

- **1.** Configure SSL authentication between Oracle Internet Directory and the HP-UX clients and verity that it is working correctly.
- **2.** Open sslConfig\_OIDclient.sh in an editor and locate the following section:

```
version: 1
dn: cn=ldapuxprofile,ou=ldapuxprofile,${realm}
defaultserverlist: ${oidServerHost}:636
authenticationmethod: tls:simple
serviceauthenticationmethod: pam_ldap:tls:simple
serviceauthenticationmethod: passwd-cmd:tls:simple
cn: ldapuxprofile
defaultsearchbase: ${realm}
credentiallevel: anonymous
servicesearchdescriptor: passwd:ou=people,${realm}?one
servicesearchdescriptor: group:ou=group,${realm}?one
objectclass: top
objectclass: duaconfigprofile
```
**3.** On hostA, make the following changes, keeping the order of the lines in the file exactly as shown:

```
version: 1
dn: cn=ldapuxprofile,ou=ldapuxprofile,${realm}
defaultserverlist: ${oidServerHost}:636
authenticationmethod: tls:simple
serviceauthenticationmethod: pam_ldap:tls:simple
serviceauthenticationmethod: passwd-cmd:tls:simple
cn: ldapuxprofile
defaultsearchbase: ${realm}
credentiallevel: anonymous
servicesearchdescriptor: 
passwd:ou=people,${realm}?one?(|(host=hostA)(host=ALL))
serviceSearchDescriptor: shadow:ou=people,${realm}?sub
servicesearchdescriptor: group:ou=group,${realm}?one
objectclass: top
objectclass: duaconfigprofile
```
**4.** On hostB, make the following changes, keeping the order of the lines in the file exactly as shown:

version: 1

```
dn: cn=ldapuxprofile,ou=ldapuxprofile,${realm}
defaultserverlist: ${oidServerHost}:636
authenticationmethod: tls:simple
serviceauthenticationmethod: pam_ldap:tls:simple
serviceauthenticationmethod: passwd-cmd:tls:simple
cn: ldapuxprofile
defaultsearchbase: ${realm}
credentiallevel: anonymous
servicesearchdescriptor:
 passwd:ou=people,${realm}?one?(|(host=hostB)(host=ALL))
serviceSearchDescriptor: shadow:ou=people,${realm}?sub
servicesearchdescriptor: group:ou=group,${realm}?one
objectclass: top
objectclass: duaconfigprofile
```
**5.** On hostC, make the following changes, keeping the order of the lines in the file exactly as shown:

```
version: 1
dn: cn=ldapuxprofile,ou=ldapuxprofile,${realm}
defaultserverlist: ${oidServerHost}:636
authenticationmethod: tls:simple
serviceauthenticationmethod: pam_ldap:tls:simple
serviceauthenticationmethod: passwd-cmd:tls:simple
cn: ldapuxprofile
defaultsearchbase: ${realm}
credentiallevel: anonymous
servicesearchdescriptor:
 passwd:ou=people,${realm}?one?(|(host=hostC)(host=ALL))
serviceSearchDescriptor: shadow:ou=people,${realm}?sub
servicesearchdescriptor: group:ou=group,${realm}?one
objectclass: top
objectclass: duaconfigprofile
```
**6.** Re-run sslConfig\_OIDclient.sh on the client as root.

These changes restrict operating system login to those users who either have host=ALL or the host attribute value matching the particular host name.

# **A**

# <sup>A</sup>**Troubleshooting**

This appendix lists problems you might encounter when configuring or managing Oracle Authentication Services for Operating Systems. It contains the following topics:

- **[Client Configuration Script Errors](#page-58-0)**
- [Data Migration Errors](#page-59-0)
- **[Tool Problems](#page-59-1)**
- [Testing and Log File Messages](#page-62-0)
- [User Login Errors](#page-64-0)

## <span id="page-58-0"></span>**Client Configuration Script Errors**

This section lists errors you might encounter when executing the client configuration script.

## **Client Script Failure on AIX 5.3**

Before you execute the client script on AIX, you must add at least one user to LDAP. Otherwise, the configuration script might fail with one of these error messages:

Cannot find users from all base DN client setup failed."

Cannot find the group base DN from the LDAP server. Client setup failed."

See ["Add At Least One User and One Group to Oracle Internet Directory on AIX" on](#page-26-0)  [page 3-7](#page-26-0).

## **SSL Client Script Failure on AIX 6.1**

The SSL client configuration script fails on AIX 6.1 due to a problem with the mksecldap tool. You can only configure Oracle Authentication Services for Operating Systems in non-SSL mode, using the non-SSL configuration script, on AIX 6.1.

## **Script Prints Server Hostname with Duplicate Domain**

#### **Problem**

The server hostname printed by the client script has a duplicate domain name, for example: myserver.mycompany.com.mycompany.com.

#### **Solution**

When the server script generates the client script, it appends the domain to the server hostname. In most cases, the server hostname is the simple name, so this behavior is correct. If, however, you have set hostname to a fully-qualified domain name on your server, the server script generates an incorrect name.

To correct this problem, while executing the client script, type n in response to the query:

Do you want to configure test-host to authenticate users against the above OID LDAP server [n]: y

which terminates the client script. Then edit the server hostname in the client script and execute the script again. The line to be edited is:

oidServerHost="myserver.mycompany.com.mycompany.com"

## **Script Does Not Recognize Non-English Input**

Before you run the configuration scripts, you must set your locale by setting the NLS\_ LANG environment variable.

## <span id="page-59-0"></span>**Data Migration Errors**

This section lists errors you might encounter when migrating entries to Oracle Authentication Services for Operating Systems.

## **Sudo Conversion Script Errors**

## **Problem**

The sudo conversion tool reports parse errors while converting your /etc/sudoers file to LDIF format.

## **Solution**

The conversion script in the sudo package might not cover all intricacies of your sudoers file format. For example, if command aliases are preceded by an exclamation mark (!), remove the exclamation mark. Please see the sudo package documentation for known limitations.

## <span id="page-59-1"></span>**Tool Problems**

This section lists errors you might encounter when using command-line tools with Oracle Authentication Services for Operating Systems.

## **Error in system-config-users**

#### **Problem**

You encounter errors when using the system-config-users tool.

#### **Solution**

Ensure that user entries have all the attributes described in ["Migrating from NIS to](#page-33-0)  [Oracle Internet Directory" on page 4-2](#page-33-0).

#### **Solution**

For errors when creating a new group on Red Hat Enterprise Linux, version 4, edit the file /usr/share/system-config-users/userGroupCheck.py.

Change:

def isGroupnameOk(str, widget):

to:

def isGroupnameOk(name,widget):

## **The libuser Tools Fail with Python Errors**

#### **Problem**

You see Python errors when invoking libuser tools such as system-config-users and luseradd.

#### **Solution**

To use libuser tools, you must configure your client and server for SSL. See ["Switching Between SSL Authentication and Non-SSL Configurations" on page 3-10](#page-29-0).

## **Linux Management Tools Cause Inconsistencies**

#### **Problem**

Using Linux tools such as useradd, userdel, groupadd, or groupdel causes inconsistencies or unexpected behavior.

#### **Solution**

These tools are not supported. After you install Oracle Authentication Services for Operating Systems and migrate your data to Oracle Internet Directory, you must use specific tools to manage users, passwords, and other data. Specifically, you must use:

- Oracle Directory Manager
- The LDAP tools and bulk tools in \$ORACLE\_HOME/bin
- The passwd command

You can also use the libuser tools on Linux distributions that support it, with some limitations. See ["Password Policy Not Consistently Enforced" on page A-9](#page-66-0).

## **ldapsearch Error**

## **Problem**

When you attempt to perform a search, the server returns this error:

Function not implemented. DSA unwilling to perform.

#### **Solution**

You have attempted to perform a search with a non-indexed attribute specified as a required attribute.

You can search for an attribute in Oracle Internet Directory only if the attribute is indexed. By default, standard attributes of the user and group entries are indexed. If you use a custom attribute, you can index it by using the catalog command. For example:

catalog connect="connect\_str" add="TRUE" attribute="automountKey"

## **AIX mkuser Command Error**

## **Problem**

The AIX mkuser command fails with the error:

```
Group "staff" does not exist.
Check "/usr/lib/security/mkuser.default" file.
```
## **Solution**

To resolve this problem, create a group called staff in Oracle Internet Directory.

## **Solution**

On AIX 5.3, if the LDAP client and NIS client are configured on the same machine, you cannot create users from the AIX LDAP client. You can rectify this problem by installing APAR IY90556.

**See Also:** "LDAP configuration management and troubleshooting on AIX" at http://www.ibm.com/developerworks/

## **Solaris id Command Does Not Report Secondary Groups**

#### **Problem**

Your user account has a primary group and one or more secondary groups. When you type:

id -a

on a Solaris system after configuring Oracle Authentication Services for Operating Systems, the secondary groups are not displayed.

#### **Solution**

Ensure that you are using the -a option to the id command.

If you are using id -a and not seeing secondary groups, you might need to change the LDAP entries for the secondary groups.

First, add the uid attribute to objectclass orclGroup in your LDAP schema, if it is not there already. See the chapter "Managing Directory Schema" in *Oracle Fusion Middleware Administrator's Guide for Oracle Internet Directory* for information about adding a new attribute to Oracle Internet Directory.

Then modify the group entries for all secondary groups. Replace uniquemember: *dn* with memberuid: *uid*, where *uid* is an attribute of type uid that contains a uid value.

Each secondary group entry should resemble this example:

```
dn: cn=dba,cn=groups,dc=us,dc=example,dc=com
memberuid: cms
memberuid: gtest1
```
memberuid: oidpam4 memberuid: oidpam5 memberuid: oidpam8 memberuid: orcladmin objectclass: posixGroup objectclass: top objectclass: groupOfUniqueNames objectclass: orclGroup cn: cmsdba displayname: dba description: DBAgroup. gidnumber: 7002

## <span id="page-62-0"></span>**Testing and Log File Messages**

This section describes some testing techniques and explains some messages you might find in log files when running Oracle Authentication Services for Operating Systems.

## **Enabling Log Messages for All Operations**

## **Problem**

Administrators need to monitor Oracle Internet Directory.

## **Solution**

You can enable Oracle Internet Directory debugging, which will cause the Oracle Internet Directory LDAP server to write debug messages to the file *ORACLE\_ INSTANCE*/diagnostics/logs/OID/*componentName*/oidldapd01s*PID*-*XXXX*.log where:

- 01 is the instance number, which is 01 by default
- s stands for server
- PID is the server process identifier
- XXXX is a number from 0000 to orclmaxlogfilesconfigured

To enable debugging, set the debug flag to 1 by using the following command line:

ldapmodify -p *port* -h *host* -D cn=orcladmin -q -v -f debug.ldif

where debug. 1 dif looks like this:

```
dn: cn=componentname, cn=osdldapd, cn=subconfigsubentry
changetype:modify
replace: orcldebugflag
orcldebugflag:1
```
## **Solution**

You can set a debug level that causes Oracle Internet Directory to generate log messages for all operations.

Set the function trace debug level on Oracle Internet Directory by using the following command line:

```
ldapmodify -p port -h host -D cn=orcladmin -q -v -f debug.ldif
```
where debug. 1 dif looks like this:

```
dn:cn=componentname, cn=osdldapd, cn=subconfigsubentry
changetype: modify 
replace: orcldebugflag 
orcldebugflag: 117440511 
- 
replace: orcldebugforceflush 
orcldebugforceflush: 1
```
## **Testing StartTLS**

## **Problem**

StartTLS, which enables you to negotiate an SSL connection on a previously clear connection, is transparent to the user. Administrators need a way to verify that StartTLS is working.

> **Note:** StartTLS is not used on HP-UX and Solaris Oracle Internet Directory servers. On these platforms, SSL is configured on a different port from non-SSL connections.

## **Solution**

To verify that StartTLS is working, set a debug level that causes Oracle Internet Directory to generate a log message when an SSL negotiation begins. Because the clients are all pointing to the non-SSL port, generation of this message implies that startTLS is working.

Perform the following steps:

**1.** Set the function trace debug level on Oracle Internet Directory by using the following command line:

ldapmodify -p *port* -h *host* -D cn=orcladmin -q -f debug.ldif -v

where debug. ldif looks like this:

```
dn: 
changetype: modify 
replace: orcldebugflag 
orcldebugflag: 25165824 
- 
replace: orcldebugforceflush
```
orcldebugforceflush: 1

- **2.** Perform an authentication operation that invokes the Oracle Internet Directory server. For example, use ssh to connect to a client that is configured to authenticate against Oracle Internet Directory.
- **3.** Examine the log files in \$ORACLE\_HOME/1dap/1og. Look for messages containing the string gslsflnNegotiateSSL.

## **Password Syntax Errors**

## **Problem**

Log files contain messages about password syntax, and Oracle Internet Directory is not being used for password policy enforcement.

#### **Solution**

If you are not using Oracle Internet Directory for password policy enforcement, you must disable password policies in Oracle Internet Directory by setting orclpwdpolicyenable to 0. To avoid messages about password syntax, you must also disable the password syntax check by setting pwdCheckSyntax to 0.

## **Testing Connection to the Oracle Internet Directory Server on RHEL or OEL**

You can test the connection from a Red Hat Enterprise Linux or Oracle Enterprise Linux client to the Oracle Internet Directory server by using the OpenLDAP command ldapsearch, as follows:

```
ldapsearch -ZZ -d 1 -x -h your_oid_host -p 389 -b your_realm -D user_dn -W
 -s sub objectclass=*
```
If the invocation succeeds, your connection to the server is working.

Also check the time synchronization between machines by using the date or time command. The discrepancy should be less than two minutes.

## **Testing Root CA Certificate on Red Hat Enterprise Linux or Oracle Enterprise Linux**

Verify that the root CA certificate under \$ORACLE\_

INSTANCE/OID/admin/wallet/root/cacert.txt is the same as the Operating System client certificate /etc/oracle-certs/oid-test-cert.pem

Verify that the certificate is valid. Type:

openssl x509 -in oid-test-cert.pem -noout -text

Look at the Validity section of the output. The valid times are specified as Not Before and Not After, for example:

Validity

 Not Before: Mar 25 11:52:37 2010 GMT Not After : Mar 24 11:52:37 2011 GMT

## <span id="page-64-0"></span>**User Login Errors**

This section lists errors users might encounter when attempting to log in when Oracle Authentication Services for Operating Systems is used for authentication.

## **Users Cannot Log In**

#### **Problem**

Users cannot log in after you run the client configuration script. Operating system log files might contain an error message similar to this:

April 10 14:32:21 myhost sshd: nss\_ldap: failed to bind to LDAP server ldap://ldaphost: Inappropriate authentication

#### **Solution**

Users cannot log in unless Oracle Internet Directory allows anonymous binds. If anonymous binds have been disabled, enable them as follows:

Create an LDIF file that looks like this:

dn: cn=oid1,cn=osdldapd,cn=subconfigsubentry changetype: modify

replace: orclAnonymousBindsFlag orclAnonymousBindsFlag: 1

Execute the command:

ldapmodify -D cn=orcladmin -q -p portNum -h hostname -f *ldifFileName*

## **Problem**

Users cannot log in after you run the client configuration script.

#### **Solution**

On some operating systems, if nscd or sshd is running while you execute the config\_OIDclient.sh or sslConfig\_OIDclient.sh script, user authentication might not work after the configuration. Restart sshd or nscd to correct the problem.

#### **Problem**

You have configured Active Directory synchronization. After a password change, a user cannot log in using the new password.

## **Solution**

You must change the password in the Active Directory user entry, not the Oracle Internet Directory entry.

#### **Problem**

Users cannot log in after you run the SSL version of the configuration script using a custom certificate.

#### **Solution**

Examine the subject DN in the server certificate. There should be only one CN and it should contain the hostname of the SSL server. The current implementation of OpenSSL fails to verify the hostname of the server certificate if there are multiple CNs in the subject DN.

## **User's Home Directory Does Not Exist**

## **Problem**

Adding or migrating a user to Oracle Internet Directory does not create that user's home directory.

## **Solution**

On Linux systems, you do not have to create a user's home directory on the client computer when you add that user to Oracle Internet Directory. The client configuration script that you ran on each client computer enabled the creation of each user's home directory on first login. On operating systems other than Linux, however, you must manually create user home directories.

## **User's Shell Does Not Exist**

## **Problem**

When attempting to log in, the user sees a message such as:

No shell

Connection closed by foreign host.

## **Solution**

This problem occurs when a user entry in Oracle Internet Directory specifies a shell pathname that does not exist on the computer where the user is logging in. Supported shells and shell pathnames vary from one operating system to another. For example, one operating system might have sh, csh, bash, and tcsh under /bin, and another might have sh and csh under /usr/bin.

If the user must be able to log in on computers with different shell pathnames, you might have to create a symbolic link to the shell on one of the computers.

## <span id="page-66-0"></span>**Password Policy Not Consistently Enforced**

#### **Problem**

Oracle Internet Directory fails to enforce password policies, or password policy enforcement is not as expected.

## **Solution**

If you use Oracle Internet Directory to enforce password policies, you cannot use tools in the libuser package to add passwords or entries containing passwords. The reason is that the libuser tools generate a hashed password before sending it to Oracle Internet Directory, so Oracle Internet Directory cannot determine whether the password meets policy criteria or not. Use the LDAP tools or Oracle Directory Manager instead.

## **Solution**

If you are using Oracle Internet Directory for password policy enforcement, you must set shadowmax to 99999 and shadowexpire to -1 to disable password expiration by the operating system.

## <span id="page-68-0"></span><sup>B</sup>**Properties File for LDAP Migration**

This is a sample of a properties file, discussed in ["Migrating from Another LDAP](#page-34-0)  [Directory to Oracle Internet Directory" on page 4-3.](#page-34-0)

```
####################################################################
## This configuration file provides necessary information for ##
## performing the bootstrapping of OiD and a Connected directory. ##
####################################################################
# Source Type : Specifies whether, source end of the bootstrapping is 
# LDAP or LDIF.
# 
#
odip.bootstrap.srctype = LDIF
# Source URL : In case of LDAP source type it specifies the source directory 
# location. In case of LDIF it specifies the location of the LDIF file.
#
# NOTE - e.x for LDAP the expeced format is host[:port]
# for LDIF the expected format is absolute path of the file
#
odip.bootstrap.srcurl = oracle/ldap/odip/scr/IPlanet.ldif
# Source DN : This information supplements the Source URL. In case of LDIF 
# binding this parameter is meaningless. However in case of LDAP this parameter
# specifies the Bind DN.
#
#odip.bootstrap.srcdn 
# Source Password : Bind password. In case of LDAP binding this is used as
# security credential
# 
#odip.bootstrap.srcpasswd
# Destination Type : Specifies whether, destination end of the bootstrapping 
# is LDAP or LDIF.
# 
# NOTE - In future bootstrapping with a TAGGED and PLSQL based interfaces
# would be supported.
#
odip.bootstrap.desttype = LDIF
# Destination URL : In case of LDAP it specifies the directory location 
# In case of LDIF it specifies the location of the LDIF file.
#
# NOTE - e.x for LDAP the expeced format is host[:port]
            for LDIF the expected format is absolute path of the file
```

```
#
odip.bootstrap.desturl = /oracle/ldap/odip/scr/OiD.ldif
# Destination DN : This information supplements the destination URL. 
# In case of LDIF binding this parameter is meaningless. However in case of 
# LDAP this parameter specifies the Bind DN.
#
#odip.bootstrap.destdn
# Destination Password : Bind password. In case of LDAP binding this is 
# used as security credential
# 
# NOTE - It is not recommended to specify the password in this file.
#
#odip.bootstrap.destpasswd
# and domain mappings.
#
odip.bootstrap.mapfile = /oracle/ldap/odip/scr/bootstrap.map
# 
# NOTE - If this file already exists then it will be backed up and a new 
# version will be created
#
odip.bootstrap.logfile = /oracle/ldap/odip/scr/bootstrap.log
# Log Messages Severity : Specifies the type of the log messages that needs 
# to be logged
# INFO ---- 1
# WARNING ---- 2
# DEBUG ---- 4
                    ERROR --- 8#
# NOTE - A combination of these types could also be given. for ex if you are 
interested
# only in WARNING and ERROR message then specify value 8+1 i.e 9 Similarly for all
# types of message use 1 + 2 + 4 + 8 = 15#
odip.bootstrap.logseverity = /oracle/ldap/odip/scr/bootstrap.log
# Trace file : Specifies the location of the trace file. The default
# trace file will be bootstrap.trc created under 
# $ORACLE_HOME/ldap/odi/log directory
# 
# NOTE - If this file already exists then it will be backed up and a new 
# version will be created
#
odip.bootstrap.trcfile = /oracle/ldap/odip/scr/bootstrap.trc
```
# **C**

# <span id="page-70-0"></span>**Sample Mapfiles**

This appendix contains a template mapfile and some sample mapfiles.

This appendix includes the following sections:

- **[Template Mapfile](#page-70-1)**
- [Sample Mapfile 1](#page-70-2)
- [Sample Mapfile 2](#page-71-0)
- [Sample Mapfile 3](#page-71-1)
- [Oracle Directory Server Enterprise Edition Mapfile 1](#page-71-2)
- [Oracle Directory Server Enterprise Edition Mapfile 2](#page-72-0)
- [eDirectory Mapfile](#page-72-1)

## <span id="page-70-1"></span>**Template Mapfile**

```
DomainRules
# Specify the list of domain rules 
DomainExclusionList
# Specify the list of domains to be excluded in migration
###
AttributeRules
# List the attributes that are to be migrated
AttributeExclusionList
# Specify the list of attributes that are to be excluded
~
```
## <span id="page-70-2"></span>**Sample Mapfile 1**

```
# This file contains the domain rules with the list of containers to be migrated
# and the list of attributes to be migrated.
DomainRules
ou=groups,dc=us,dc=example,dc=com
ou=people,dc=us,dc=example,dc=com
ou=system administrators,dc=us,dc=example,dc=com
###
AttributeRules
CnSn
Givenname
Objectclass
```
## <span id="page-71-0"></span>**Sample Mapfile 2**

```
# This file contains the domain rules with the list of containers to be migrated
# and the list of attributes to be filtered
DomainRules 
ou=groups,dc=us,dc=example,dc=com 
ou=people,dc=us,dc=example,dc=com
ou=system administrators,dc=us,dc=example,dc=com
###
AttributeRules
\star . \starAttributeExclusionList
modifytimestamp
createtimestamp
modifiersname
creatorsname
```
## <span id="page-71-1"></span>**Sample Mapfile 3**

```
# This file contains domain rules with the list of containers to be excluded and
# the list of attributes to be excluded
DomainRules
*:*
DomainExclusionList
ou=system administrators,dc=us,dc=example,dc=com
###
AttributeRules
* : *AttributeExclusionList
modifytimestamp
createtimestamp
modifiersname
creatorsname
```
## <span id="page-71-2"></span>**Oracle Directory Server Enterprise Edition Mapfile 1**

This is a mapfile for Oracle Directory Server Enterprise Edition, formerly Sun Directory Server Enterprise Edition.

```
# This file contains domain rules with the list of containers to be excluded and
# the list of attributes to be excluded
DomainRules
ou=groups,dc=us,dc=example,dc=com:ou=groups,dc=us,dc=example,dc=com:cn=%,ou=group,
dc=us,dc=example,dc=com
ou=people,dc=us,dc=example,dc=com: ou=people,dc=us,dc=example,dc=com:uid=% 
ou=people,dc=us,dc=example,dc=com
ou=system
administrators,dc=us,dc=example,dc=com:ou=people,dc=us,dc=example,dc=com:uid=%, 
ou=people,dc=us,dc=example,dc=com
DomainExclusionList
###
AttributeRules
*:*
AttributeExclusionList
modifytimestamp
createtimestamp
modifiersname
creatorsname
```
nsuniqueid aci

## **Oracle Directory Server Enterprise Edition Mapfile 2**

This is a mapfile for Oracle Directory Server Enterprise Edition, formerly Sun Directory Server Enterprise Edition.

```
# This file contains domain rules with the list of containers to be excluded and
# the list of attributes to be excluded
DomainRules
\star . \star###
AttributeRules
\star : \starAttributeExclusionList
modifytimestamp
createtimestamp
modifiersname
creatorsname
nsuniqueid
aci
```

```
eDirectory Mapfile
```

```
# This file contains domain rules with the list of containers to be excluded and
# the list of attributes to be excluded
DomainRules
\star . \star###
AttributeRules
*:*
AttributeExclusionList
modifytimestamp
createtimestamp
modifiersname
creatorsname
```
## <span id="page-74-1"></span>**Synchronization Profile for Active Directory Integration**

<span id="page-74-0"></span>This properties file was generated by running expressSyncSetup and then customizing the file, as described in ["Configuring Oracle Directory Integration](#page-45-0)  [Platform" on page 5-2.](#page-45-0) The customizations are shown in **boldface**.

# USE THIS MAP FILE, IF DOMAIN IN ACTIVE DIRECTORY IS DIFFERENT FROM DOMAIN IN OID # FOR ONE-TO-ONE DOMAIN MAPPING USE ACTIVECHG.MAP.MASTER IN ODI/CONF DIRECTORY DomainRules CN=USERS,DC=test,DC=com:ou=People,dc=us,dc=example,dc=com:uid=%,ou=People,dc=us,dc =example,dc=com ### AttributeRules # attribute rule common to all objects objectguid: :binary: :orclobjectguid: : :bin2b64(objectguid) ObjectSID: :binary: :orclObjectSID: : :bin2b64(ObjectSID) distinguishedName: : : :orclSourceObjectDN: :orclADObject # attribute rule for mapping windows organizationalunit ou: : :organizationalunit:ou: : organizationalunit: # attribute rule for mapping directory containers cn: : :container: cn: :orclContainer: # attribute rule for mapping directordomains dc: : :domain: dc: :domain: # USER ENTRY MAPPING RULES # attribute rule for mapping windows LOGIN id sAMAccountName,userPrincipalName: : :user:orclSAMAccountName: :orclADUser:toupper(truncl(userPrincipalName,'@'))+"\$"+sAMAccountname # attribute rule for mapping Active Directory LOGIN id userPrincipalName: : :user:orclUserPrincipalName: :orclADUser:userPrincipalName # Map the userprincipalname to the nickname attr by default **#userPrincipalName: : :user:uid: :inetorgperson:userPrincipalName** # Map the SamAccountName to the nickname attr if required # If this rule is enabled, userprincipalname rule needs to be disabled **sAMAccountName: : :user:uid: :inetorgperson** # Assign the userprincipalname to Kerberaos principalname userPrincipalName: : : user:krbPrincipalName: :orcluserv2:trunc(userPrincipalName,'@')+'@'+toupper(truncl(userPrincipalName,'@')  $\lambda$ # This rule is mapped as SAMAccountName is a mandatory attr on AD # and sn is mandatory on OID. sn is not mandatory on Active Directory SAMAccountName: : : user:sn: : person: # attributes to map to cn - normally this is the given name cn: : : person: cn: : person: departmentNumber: : :inetorgperson:departmentnumber: :organizationalperson: # attribute rule for mapping entry and to create orclUserV2 # There should be a mapping rule with orcluserv2 objectclass

```
# without which the PORTAL may not function properly 
# The next rule shows any attribute of any objectclass can be mapped
# to different attribute of different objectclass so long as the
# schema and syntax are compatible.
givenName: : :user:displayName: :orclUserV2:
employeeID: : :user:employeeNumber: :inetOrgPerson:
physicalDeliveryOfficeName: : :user:physicalDeliveryOfficeName: 
:organizationalPerson:
title: : :user:title: :organizationalPerson:
mobile: : :organizationalperson:mobile: :inetorgperson:
telephonenumber: : :organizationalperson:telephonenumber: :inetorgperson:
facsimileTelephoneNumber: : :organizationalperson:facsimileTelephoneNumber:
:inetorgperson:
l: : :user:l: :person:
# mail needs to be assigned valid value for default settings in DAS 
userPrincipalName: : :user:mail: :inetorgperson:
# GROUP ENTRY MAPPING RULES
cn: : :group:cn: :groupofuniquenames:
# displayname needs to be assigned a valid value for default settings on DAS
SAMAccountName: : :group:displayName: :orclgroup:
# Description needs tobe assigned a valid value for default settings on DAS
Description: : :group:Description: :groupOfUniqueNames:
member: : :group:uniquemember: :groupofUniqueNames:dnconvert(member)
managedby: : :group:owner: :orclprivilegegroup:dnconvert(managedby)
sAMAccountName: : :group:orclSAMAccountName: :orclADGroup:
```
# <span id="page-76-2"></span>**Sample Script Output**

This appendix contains sample script output. It includes the following sections:

- [Non-SSL Server Script Run on Oracle Enterprise Linux 4](#page-76-0)
- [SSL Server Script Run on Oracle Enterprise Linux 4](#page-76-1)
- [Non-SSL Client Script Run on Oracle Enterprise Linux 4](#page-77-0)
- [SSL Client Script Run on Oracle Enterprise Linux 4](#page-78-0)
- [Reset Script Run on Oracle Enterprise Linux 4](#page-78-1)

## <span id="page-76-0"></span>**Non-SSL Server Script Run on Oracle Enterprise Linux 4**

\$ ./config\_OIDserver.sh

OAS4OS: Release 11.1.1.3.0 - Production Copyright (c) 2010 Oracle. All rights reserved.

Configuring Oracle Authentication Services for Operating Systems on the Oracle Internet Directory server. Make sure that your OID server is currently up and running. Specify the ORACLE\_HOME path: /u01/Middleware/Oracle\_IDM1 Specify the ORACLE\_INSTANCE path: /u01/Middleware/asinst\_1 Specify the OID realm: dc=example,dc=com Specify the OID non-SSL port [3060]: 3060 Specify the OID component name [oid1]: oid1 Enter OID cn=orcladmin password: The PAM client can be configured to interact with OID anonymously or via a specific user DN and password. Do you wish to have the PAM client connect with OID anonymously [y/n]: n Specify the user DN for connecting to OID: cn=myuser,cn=users,dc=example,dc=com Enter the user's password:

OAS4OS Client Config Script: /u01/Middleware/asinst\_1/OID/oas4os/oid1/scripts\_ 20100406231223/config\_OIDclient.sh

Successfully completed configuration

## <span id="page-76-1"></span>**SSL Server Script Run on Oracle Enterprise Linux 4**

OAS4OS: Release 11.1.1.3.0 - Production Copyright (c) 2010 Oracle. All rights reserved.

Configuring Oracle Authentication Services for Operating Systems on the Oracle Internet Directory server.

Make sure that your OID server processes were started by using opmnctl or Oracle Fusion Middleware Control.

Specify the ORACLE\_HOME path: /u01/Middleware/Oracle\_IDM1 Specify the ORACLE\_INSTANCE path: /u01/Middleware/asinst\_1 Specify the OID realm: dc=example,dc=com Specify the OID non-SSL port [3060]: 3060 Specify the OID SSL port [3131]: 3131 Specify the OID component name [oid1]: oid1 Enter OID cn=orcladmin password: The PAM client can be configured to interact with OID anonymously or via a specific user DN and password. Do you wish to have the PAM client connect with OID anonymously [y/n]: n Specify the user DN for connecting to OID: cn=myuser,cn=users,dc=example,dc=com Enter the user's password: You can provide an SSL certificate or use the script to create and update OID SSL configuration with a test certificate. Do you have an SSL certificate [y/n]: y Specify the SSL Certificate file: /home/oracle/pem.cert

```
OAS4OS Client Config Script: /u01/Middleware/asinst_1/OID/oas4os/oid1/scripts_
20100406231526/sslConfig_OIDclient.sh
```
Successfully completed configuration

## <span id="page-77-0"></span>**Non-SSL Client Script Run on Oracle Enterprise Linux 4**

\$ ./config\_OIDclient.sh

OAS4OS: Release 11.1.1.3.0 - Production Copyright (c) 2010 Oracle. All rights reserved.

Configuring this client to use LDAP for authentication... OID server HOST : oid-host.example.com OID server port : 3060

Do you want to configure client01 to authenticate users against the above OID LDAP server [n]: y User DN for connecting to OID: cn=myuser, cn=users, dc=example, dc=com Enter the user's password: Saved original files in /etc/oracle\_backup\_20100406231757 directory Executing auth-config ... Stopping portmap: [ OK ] Starting portmap: [ OK ] setsebool: SELinux is disabled. Shutting down NIS services: [ OK ] Binding to the NIS domain: [ OK ] Listening for an NIS domain server. Stopping nscd: [ OK ] Starting nscd: [ OK ] Stopping nscd: [ OK ] Starting nscd: [ OK ] Configured test-host for LDAP authentication.

## <span id="page-78-0"></span>**SSL Client Script Run on Oracle Enterprise Linux 4**

\$ ./sslConfig\_OIDclient.sh OAS4OS: Release 11.1.1.3.0 - Production Copyright (c) 2010 Oracle. All rights reserved. Configuring this client to use LDAP for authentication... OID server HOST : oid-host.example.com OID server SSL port : 3131 Do you want to configure client01 to authenticate users against the above OID LDAP server [n]: y User DN for connecting to OID: cn=myuser, cn=users, dc=example, dc=com Enter the user's password: Saved original files in /etc/oracle\_backup\_20100407024405 directory Executing auth-config ... Stopping portmap: [ OK ] Starting portmap: [ OK ] setsebool: SELinux is disabled. Shutting down NIS services:  $[OK]$ Binding to the NIS domain: [ OK ] Listening for an NIS domain server. Stopping nscd: [ OK ] Starting nscd: [ OK ] The libuser package can be configured for user management via SSL LDAP. Do you want to enable this host to manage users on OID [y]: n Stopping nscd: [ OK ] Starting nscd: [ OK ] Configured test-host for LDAP authentication.

## <span id="page-78-1"></span>**Reset Script Run on Oracle Enterprise Linux 4**

\$ ./resetClient.sh

OAS4OS: Release 11.1.1.3.0 - Production Copyright (c) 2009 Oracle. All rights reserved.

Resetting OAS4OS client ... Executing this script will reset this OAS4OS client machine to backed up state. Do you want to reset test-host and remove OAS4OS configuration [n]: y Specify the OAS4OS backup folder path: /etc/oracle\_backup\_20100406231757 Executing auth-config ... Stopping portmap: [ OK ] Starting portmap: [ OK ] setsebool: SELinux is disabled. Shutting down NIS services: [ OK ] Binding to the NIS domain: [ OK ] Listening for an NIS domain server. Stopping nscd: [ OK ] Starting nscd: [ OK ] Stopping nscd: [ OK ] Starting nscd: [ OK ] Client reset completed successfully.

**F**

# <span id="page-80-0"></span>**LDAP Containers Added by Configuration Script**

The Oracle Authentication Services for Operating Systems server configuration script adds the following empty containers under the realm DN. These containers are the default locations for data when you migrate from local files, such as /etc/passwd and /etc/group, or from a NIS database.

| <b>Container</b>           | <b>Use</b>                                                                                                    |
|----------------------------|----------------------------------------------------------------------------------------------------|
| ou=people                  | Stores login and password information similar to<br>/etc/password and /etc/shadow. The objects stored here<br>are posixAccount and shadowAccount. |
| ou=group                   | Stores group information, similar to /etc/group. Objects of the<br>type posixGroup are stored here.                                               |
| ou=services                | Stores information about available services, similar to<br>/etc/services. Objects of the type ipService are stored<br>here.                       |
| ou=protocols               | Stores information about protocols, similar to<br>/etc/protocols. Objects of the type ipProtocols are stored<br>here.                             |
| $ou$ = $rpc$               | Stores information related to remote procedure calls (RPCs)<br>similar to /etc/rpc. Objects of the type oncRPC are stored<br>here.                |
| ou=hosts                   | Stores the host table, similar to /etc/hosts. Objects of the type<br>ipHost are stored here.                                                      |
| ou=networks                | Stores names of networks, similar to /etc/networks. Objects<br>of the type ipNetwork are stored here.                                             |
| ou=netgroup                | Stores netgroup information in the object type nisNetwork,<br>nisNetgroup.                                                                        |
| ou=aliases                 | Stores mailgroup information in the object type mailGroup.                                                                                        |
| ou=mounts                  | Stores automount information.                                                                                                    |
| nismapname=netgroup.byuser | Sets an NIS map containing group name, user name and host<br>name. The username is the key in the map.                                            |

*Table F–1 LDAP Containers Added by Server Configuration Script*

**G**

# <span id="page-82-0"></span>**Working Configuration Files**

If your configuration files are corrupted at some point, you can return them to the correct state by editing them. This appendix contains some examples.

## **Red Hat Enterprise Linux and Oracle Enterprise Linux Configuration Files**

This section contains example files for Red Hat Enterprise Linux and Oracle Enterprise Linux

### **/etc/pam.d/system-auth**

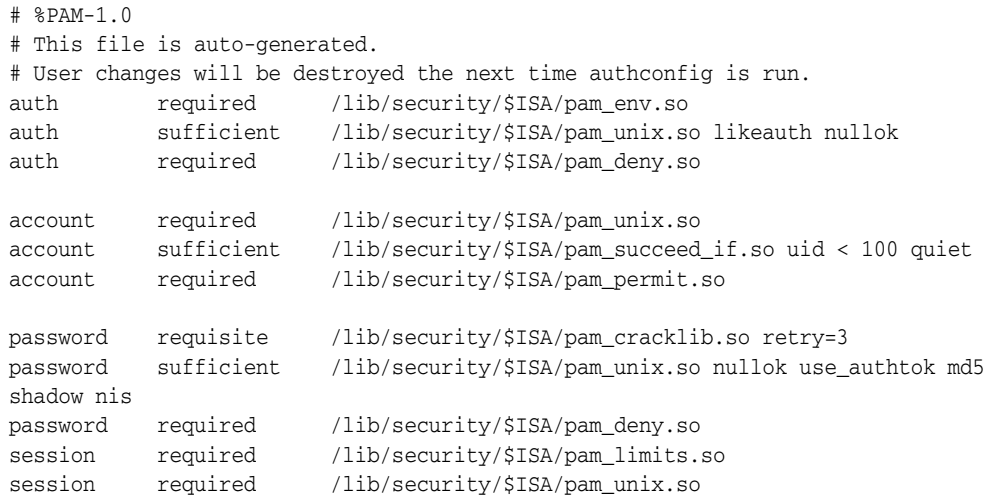

### **/etc/pam.d/sshd**

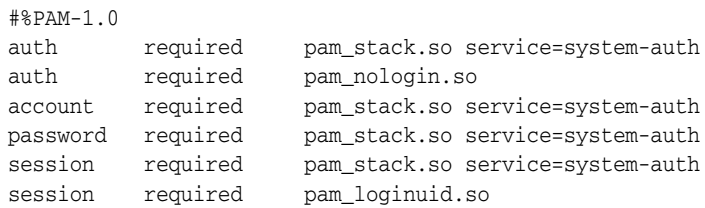

## **/etc/sysconfig/authconfig**

USEWINBINDAUTH=no USEKERBEROS=no USESYSNETAUTH=no USEPAMACCESS=no

USEMKHOMEDIR=no FORCESMARTCARD=no USESMBAUTH=no USESMARTCARD=no USELDAPAUTH=yes USEPASSWDQC=no PASSWDALGORITHM=md5 USEWINBIND=no USESHADOW=no USEDB=no USEHESIOD=no USELDAP=no SELOCAUTHORIZE=yes USECRACKLIB=yes USENIS=yes

# <span id="page-84-0"></span>**Prerequisite Packages**

This appendix lists packages that are required as prerequisites for configuring Oracle Authentication Services for Operating Systems.

For information about platforms not covered in this chapter, please see Note 1064891.1: Oracle Authentication Services for Operating Systems Documentation Addendum (11.1.1.3). This document is available on My Oracle Support at https://support.oracle.com.

## **Red Hat Enterprise Linux and Oracle Enterprise Linux**

<span id="page-84-1"></span>The following packages are required on Red Hat Enterprise Linux and Oracle Enterprise Linux.

### **Cyrus-sasl**

```
cyrus-sasl-gssapi-2.1.22-4 
cyrus-sasl-devel-2.1.22-4 
cyrus-sasl-devel-2.1.22-4 
cyrus-sasl-2.1.22-4 
cyrus-sasl-sql-2.1.22-4 
cyrus-sasl-ntlm-2.1.22-4 
cyrus-sasl-ntlm-2.1.22-4 
cyrus-sasl-gssapi-2.1.22-4 
cyrus-sasl-sql-2.1.22-4 
cyrus-sasl-ldap-2.1.22-4 
cyrus-sasl-plain-2.1.22-4 
cyrus-sasl-lib-2.1.22-4 
cyrus-sasl-lib-2.1.22-4 
cyrus-sasl-plain-2.1.22-4 
cyrus-sasl-ldap-2.1.22-4 
cyrus-sasl-2.1.22-4 
gnu-crypto-sasl-jdk1.4-2.1.0-2jpp.1 
cyrus-sasl-md5-2.1.22-4 
cyrus-sasl-md5-2.1.22-4
```
### **Open SSL**

openssl-0.9.8e-7.el5 openssl097a-0.9.7a-9.el5\_2.1 xmlsec1-openssl-1.2.9-8.1 xmlsec1-openssl-devel-1.2.9-8.1 xmlsec1-openssl-devel-1.2.9-8.1 openssl-devel-0.9.8e-7.el5 openssl-perl-0.9.8e-7.el5

openssl-devel-0.9.8e-7.el5 xmlsec1-openssl-1.2.9-8.1 openssl-0.9.8e-7.el5

## **Open LDAP**

```
openldap-2.3.43-3.el5 
openldap-devel-2.3.43-3.el5 
compat-openldap-2.3.43_2.2.29-3.el5 
openldap-servers-overlays-2.3.43-3.el5 
openldap-clients-2.3.43-3.el5 
compat-openldap-2.3.43_2.2.29-3.el5 
openldap-servers-sql-2.3.43-3.el5 
openldap-2.3.43-3.el5 
openldap-devel-2.3.43-3.el5 
openldap-servers-2.3.43-3.el5
```
## **Index**

#### **Numerics**

[10g, upgrade from, 2-2](#page-15-0)

### **A**

[access control, 4-7](#page-38-0) [access control item, 4-7](#page-38-0) access control on sudo attributes [setting, 4-12](#page-43-0) [access control on user entry attributes, setting, 4-7](#page-38-1) Active Directory integration [configuring Directory Integration Platform, 5-2](#page-45-1) [general, 5-1](#page-44-0) [plug-in to augment entries, 5-1](#page-44-1) [synchronization profile, D-1](#page-74-0) [adding a group, 6-4](#page-51-0) [adding a user, 6-3](#page-50-0) [AIX 5.3-specific configuration errors, A-1](#page-58-0) [AIX 5.3-specific configuration steps, 3-6](#page-25-0) [AIX 5.3-specific migration steps, 4-2](#page-33-0) [AIX 5.3-specific migration tools, 2-3](#page-16-0) [AIX 5.3-specific sudo configuration, 4-10](#page-41-0) [AIX 6.1-specific configuration errors, A-1](#page-58-1) [AIX 6.1-specific configuration steps, 3-8](#page-27-0) [AIX mkuser command error, A-4](#page-61-0) [AIX-specific tools, 6-2](#page-49-0) authentication [configuring on client, 3-6](#page-25-1) [configuring on server, 3-4](#page-23-0)

### **C**

certificate [testing, A-7](#page-64-0) [certificate format, 3-2](#page-21-0) [changing a user's password, 6-3](#page-50-1) [choosing product features, 2-2](#page-15-1) [client configuration, 3-6](#page-25-1) client configuration script errors [troubleshooting, A-1](#page-58-2) configuration [restoring client and server, 3-11](#page-30-0) configuration files [RHEL and OEL, G-1](#page-82-0) [configuration overview, 1-3](#page-12-0)

configuration scripts [rerunning, 3-11](#page-30-1) [configuration tools, 3-3](#page-22-0) configuring [external authentication plug-ins, 5-3](#page-46-0) connection to the server [testing, A-7](#page-64-0) [creating home directories, 6-1](#page-48-0) custom attributes [indexing, 2-4,](#page-17-0) [4-7](#page-38-2)

### **D**

[data migration from another LDAP directory, 4-5](#page-36-0) [disabling operating system state policies, 3-10](#page-29-0) [duplicate domain in hostname, A-1](#page-58-3)

### **E**

[enabling log messages, A-5](#page-62-0) external authentication plug-ins [configuring, 5-3](#page-46-0)

### **H**

home directories [creating, 6-1](#page-48-0) [not created, A-8](#page-65-0) hostname [duplicate domain, A-1](#page-58-3) [HP-UX-specific pre-installation tasks, 2-4](#page-17-1) [HP-UX-specific steps for restricting logins, 7-4](#page-55-0) [HP-UX-specific sudo configuration, 4-10](#page-41-1)

### **I**

[indexing custom attributes, 2-4,](#page-17-0) [4-7](#page-38-2)

### **L**

[language support, 3-3](#page-22-1) [LDAP containers added by configuration script, F-1](#page-80-0) ldapsearch [errors while using, A-3](#page-60-0) libuser [errors while using, A-3](#page-60-1)

[libuser tools, 6-1](#page-48-1) [Linux-specific steps for restricting logins, 7-3](#page-54-0) locale [setting, A-2](#page-59-0) log messages [enabling, A-5](#page-62-0) [password syntax, A-6](#page-63-0) [StartTLS, A-6](#page-63-1) login [restricting, 7-1](#page-52-0) [login errors, A-7](#page-64-1)

### **M**

[managing password policies, 6-4](#page-51-1) mapfile [examples, C-1](#page-70-0) [mapfile templates, C-1](#page-70-1) migrating entries [from another LDAP directory, 4-3](#page-34-0) [from files, 4-3](#page-34-1) [from NIS, 4-2](#page-33-1) [general, 4-1](#page-32-0) [migrating sudo, 4-8](#page-39-0) [migration tools, 2-3](#page-16-1) [migration tools, AIX 5.3-specific, 2-3](#page-16-0)

### **N**

[NLS\\_LANG, 3-3](#page-22-1) [NLS\\_LANG environment variable, A-2](#page-59-1) [no shell error, A-8](#page-65-1)

## **O**

[operating system state policies, disabling, 3-10](#page-29-0)

### **P**

password [changing, 6-3](#page-50-1) password policy [configuration, 3-10](#page-29-1) [disabling local policies, 3-10](#page-29-1) [enforcement, 3-2](#page-21-1) [inconsistent enforcement, A-9](#page-66-0) [managing, 6-4](#page-51-1) [password syntax errors, A-6](#page-63-0) plug-in [to augment Active Directory Entries, 5-1](#page-44-1) prerequisite packages [RHEL and OEL, H-1](#page-84-0) [prerequisite packages for RHEL and OEL, H-1](#page-84-1) prerequisites [NIS migration tools, 2-3](#page-16-1) [operating system, 2-1](#page-14-0) [Oracle Directory Integration Platform, 2-1](#page-14-0) [Oracle Internet Directory, 2-1](#page-14-0) [sudo package, 2-4](#page-17-2) [product components, 1-2](#page-11-0) product features

[choosing, 2-2](#page-15-1) [product overview, 1-1](#page-10-0) [Properties, B-1](#page-68-0) [properties file for LDAP migration, B-1](#page-68-0)

## **R**

[rerunning configuration scripts, 3-11](#page-30-1) [restricting user logins, 7-1](#page-52-0)

## **S**

[sample script output, E-1](#page-76-2) [schema migration from another LDAP directory, 4-3](#page-34-2) script output [sample, E-1](#page-76-2) [sensitive attributes, 4-7](#page-38-0) [server configuration, 3-4](#page-23-0) [setting access control on sudo attributes, 4-12](#page-43-0) [setting access control on user entry attributes, 4-7](#page-38-1) [shell does not exist, A-8](#page-65-1) [Solaris 9-specific configuration steps, 3-6](#page-25-2) [Solaris-specific pre-installation tasks, 2-4](#page-17-3) [Solaris-specific steps for restricting logins, 7-2](#page-53-0) [Solaris-specific sudo configuration, 4-10](#page-41-2) SSL [certificates, 3-2](#page-21-2) [support, 3-1](#page-20-0) [switching between SSL and non-SSL](#page-29-2)  authentication, 3-10 StartTLS [testing, A-6](#page-63-1) sudo [configuring a client, 4-9](#page-40-0) [conversion script errors, A-2](#page-59-2) [migration, 4-8](#page-39-0) [reconfiguring a client to use sudoers file, 4-11](#page-42-0) sudo attributes [setting access control on, 4-12](#page-43-0) [sudo package, 2-4](#page-17-2) sudoers file [parsing errors, A-2](#page-59-3) [SuSE 10-specific sudo configuration, 4-9](#page-40-1) [synchronization profile for AD integration, D-1](#page-74-1) system-config-users [errors when using, A-2](#page-59-4)

## **T**

[testing certificate, A-7](#page-64-0) [testing connection to the server, A-7](#page-64-0) [testing whether a user has been added, 6-3](#page-50-2) tools [adding a group, 6-4](#page-51-0) [adding a user, 6-3](#page-50-0) [AIX-specific, 6-2](#page-49-0) [changing a user's password, 6-3](#page-50-1) [command line, 6-2](#page-49-1) [configuration, 3-3](#page-22-0) [errors during use, A-2](#page-59-5) [ldapadd, 6-3,](#page-50-0) [6-4](#page-51-0)

[ldapmodify, 6-3](#page-50-1) [libuser, 6-1](#page-48-1) [libuser errors, A-3](#page-60-1) [Oracle Internet Directory management, 6-2](#page-49-1) [unsupported, A-3](#page-60-1) [tools not supported, A-3](#page-60-2)

### **U**

[unsupported Linux management tools, A-3](#page-60-1) [upgrade from 10g, 2-2](#page-15-0)